# $V$ erifone  $\mathsf{A}\mathsf{r}\mathsf{K}$

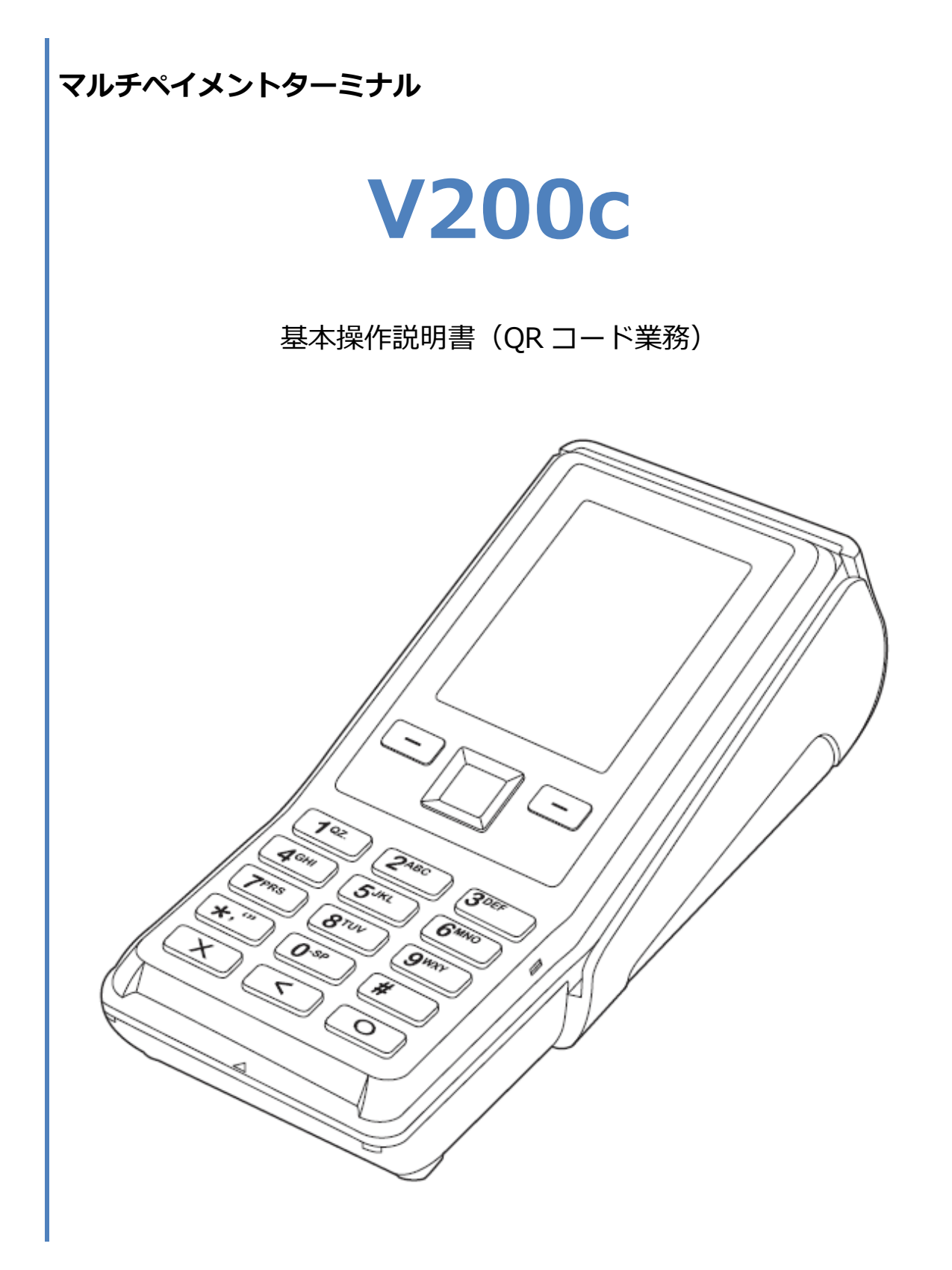

#### 1. 目次

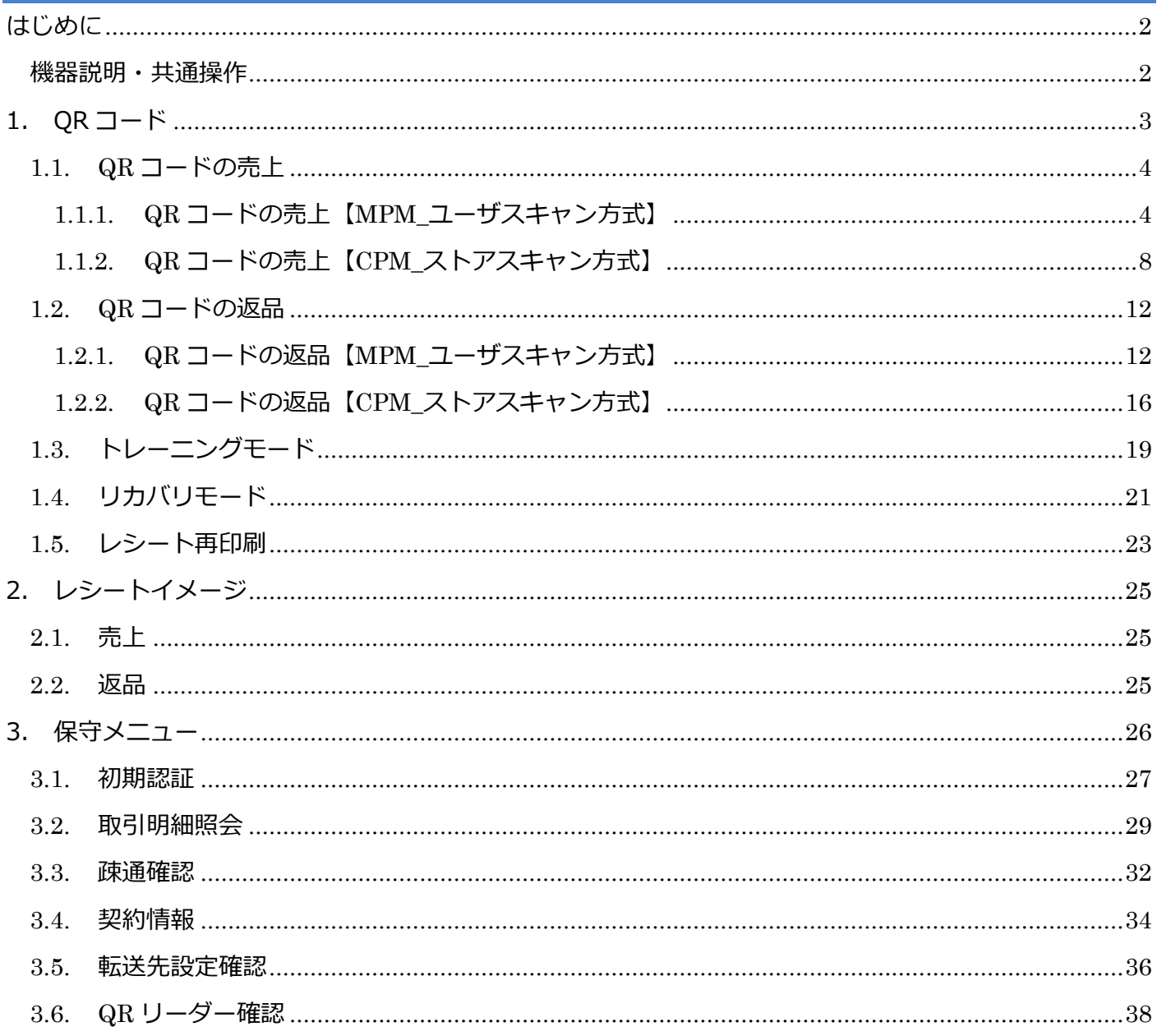

# <span id="page-2-0"></span>**はじめに**

本機を使用して QR コード決済業務を行うときは、この取扱説明書をよくお読みください。 また、本機をご利用になる前に「安全上のご注意」を必ずお読みの上、本機を正しくお取扱いく ださい。

#### <span id="page-2-1"></span>**機器説明・共通操作**

機器説明・共通操作に関しては別冊子「【V200c】基本操作説明書(共通業務)」をご参照くだ さい。

# <span id="page-3-0"></span>**1.QR コード**

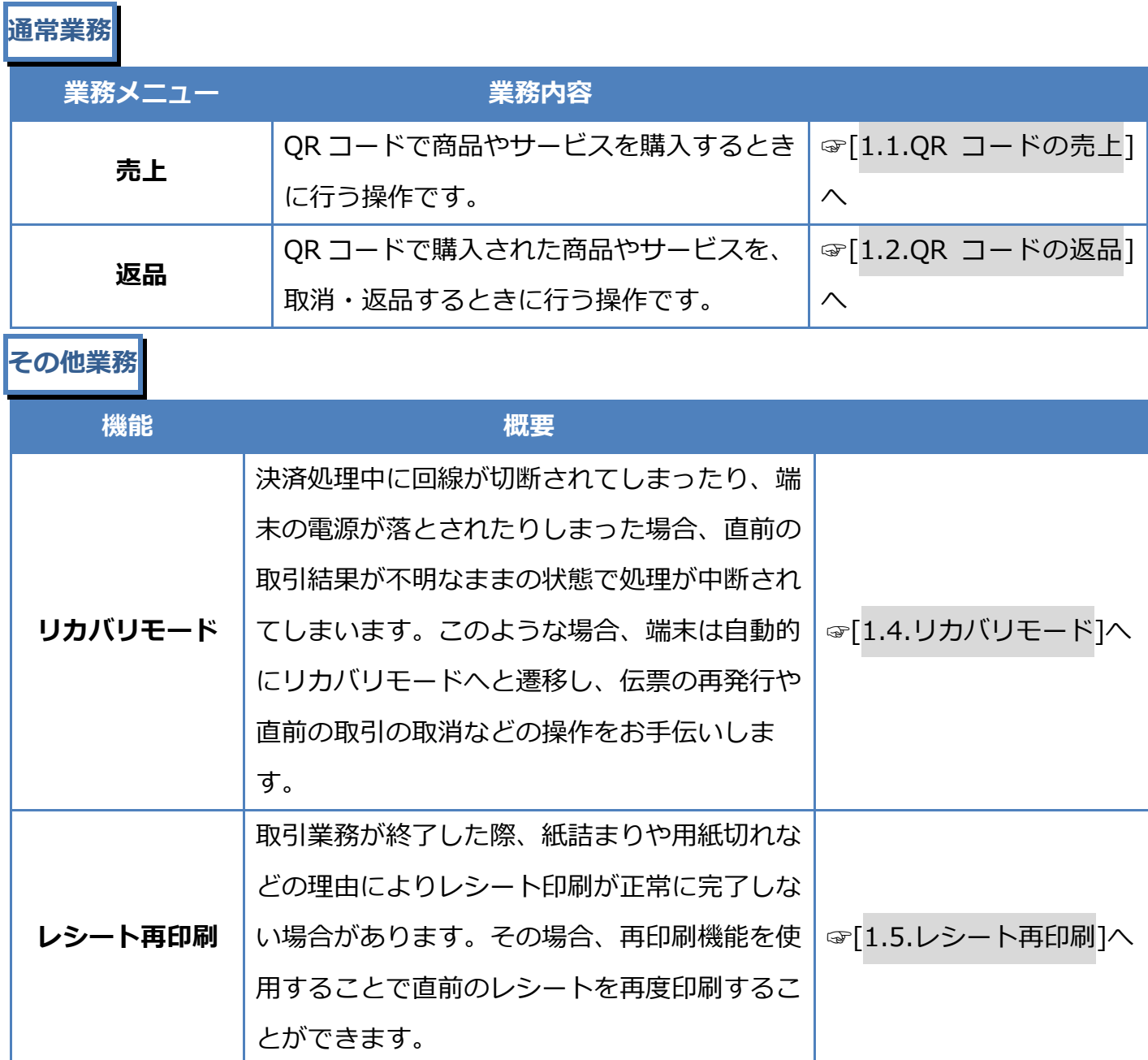

# <span id="page-4-0"></span>**1.1.QR コードの売上**

#### <span id="page-4-1"></span>**1.1.1. QR コードの売上【MPM\_ユーザスキャン方式】**

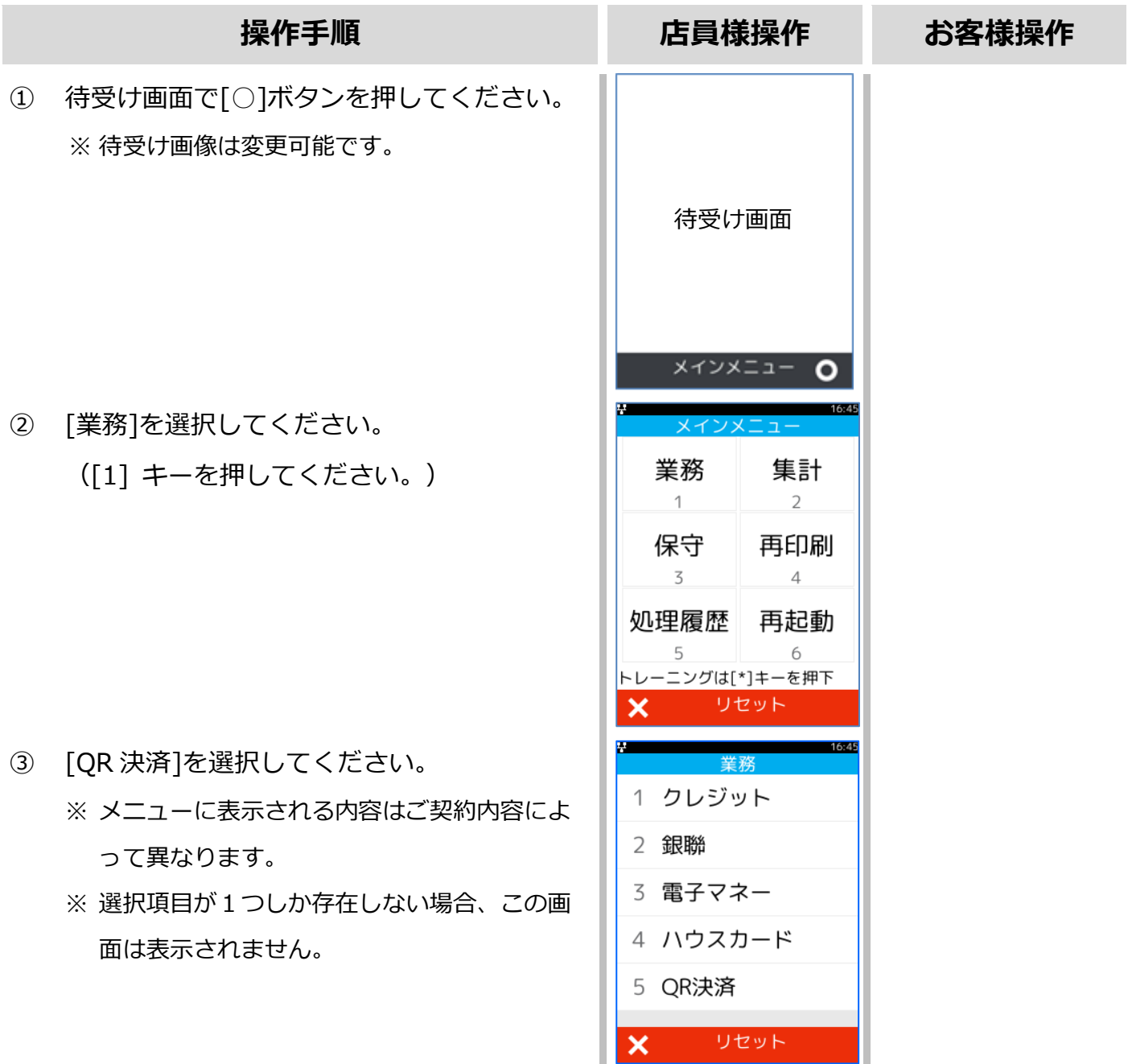

#### **[1.1.1.](#page-4-1)QR コードの売上【MPM\_[ユーザスキャン方式】](#page-4-1)**

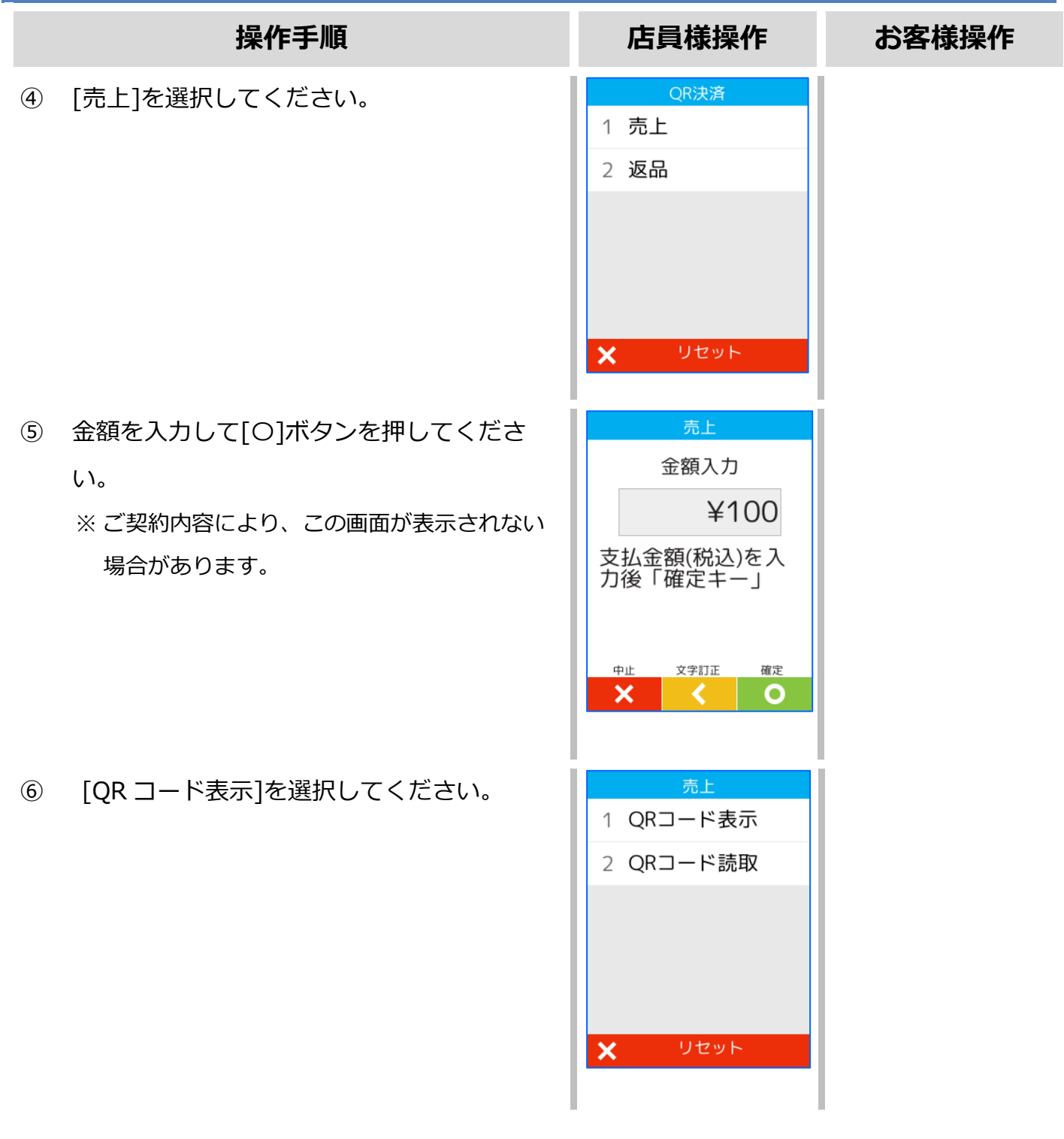

#### **[1.1.1.](#page-4-1)QR コードの売上【MPM\_[ユーザスキャン方式】](#page-4-1)**

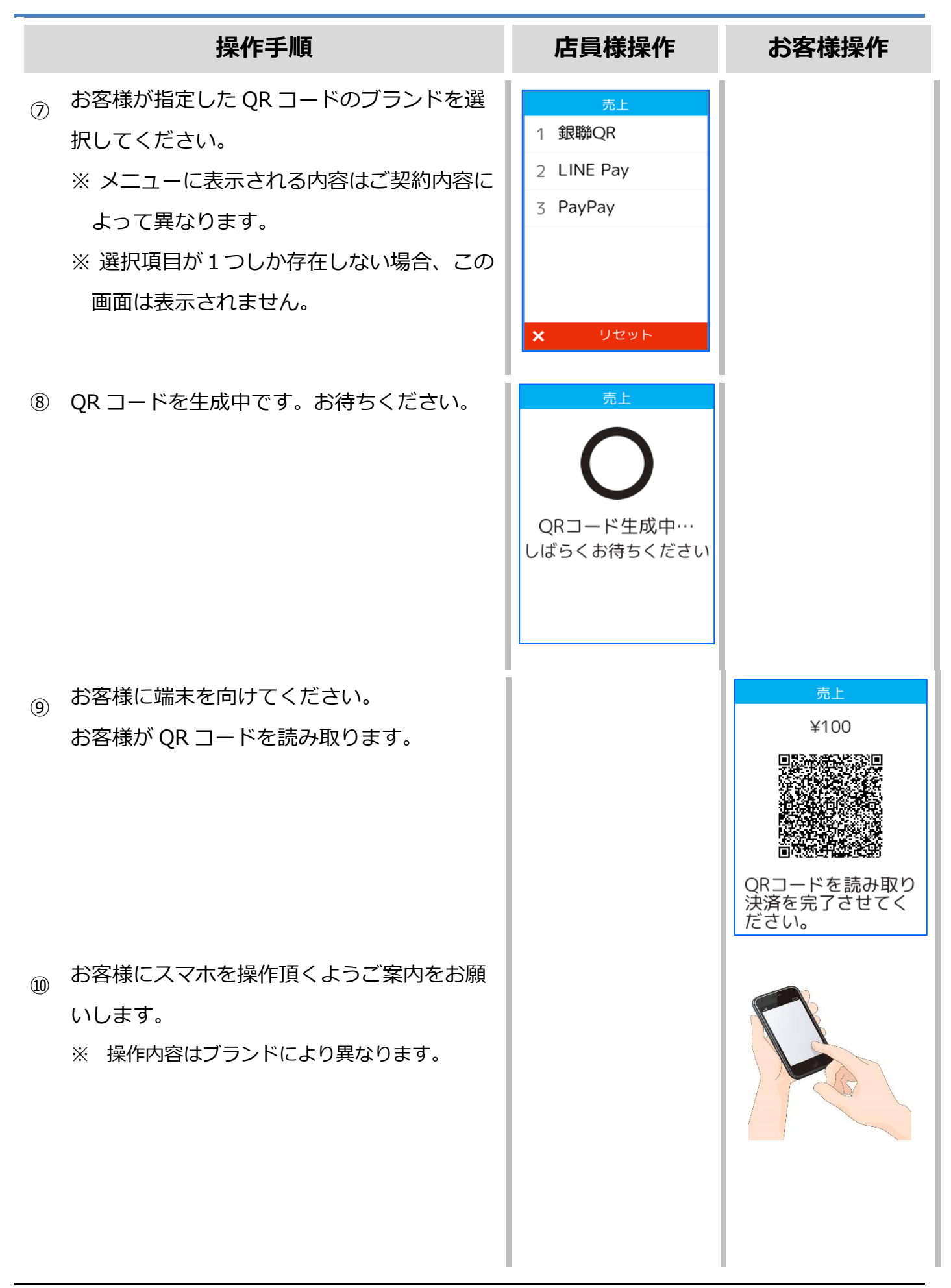

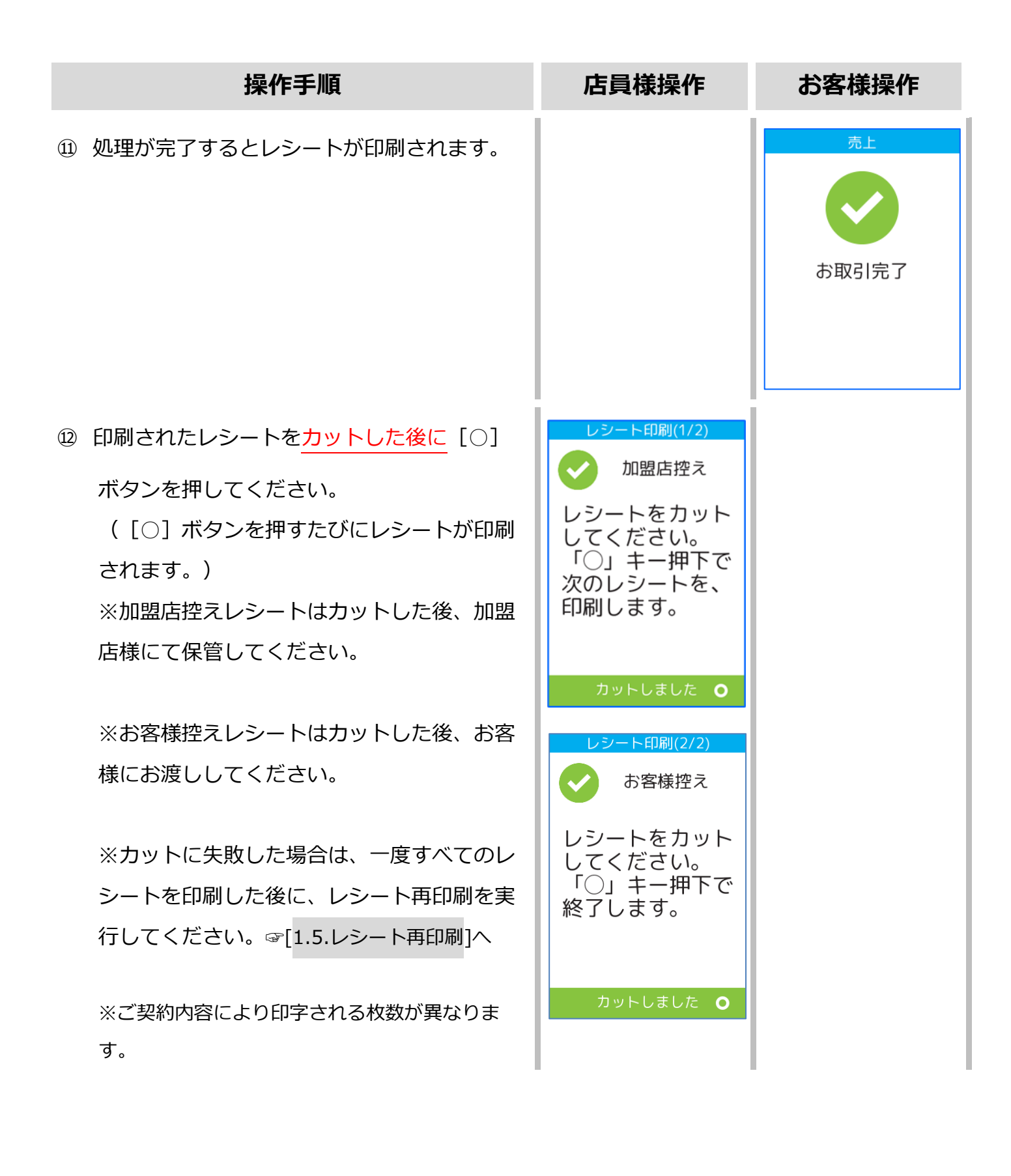

#### <span id="page-8-0"></span>**1.1.2. QR コードの売上【CPM\_ストアスキャン方式】**

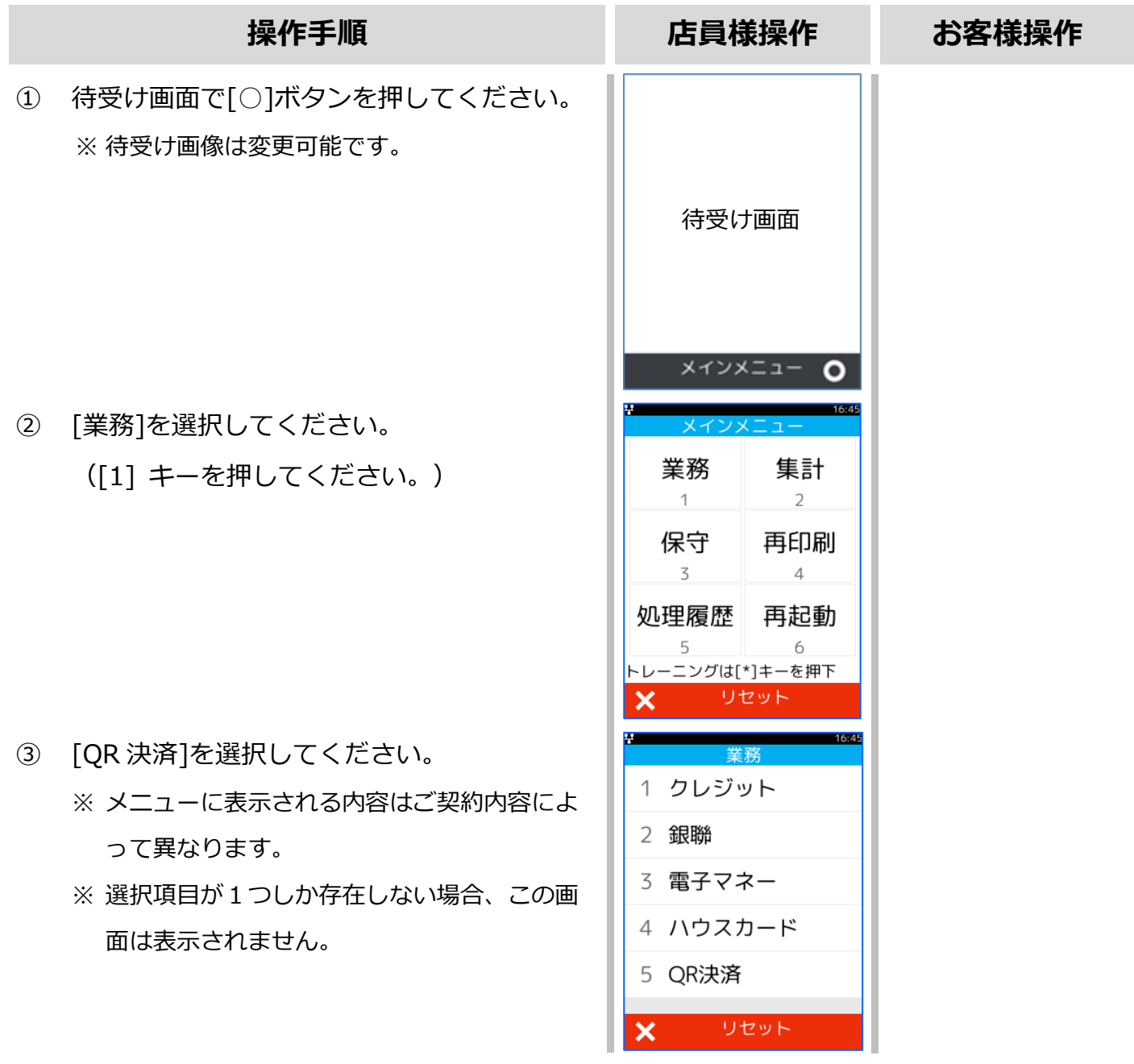

#### **[1.1.2.](#page-8-0)QR コードの売上【CPM\_[ストアスキャン方式】](#page-8-0)**

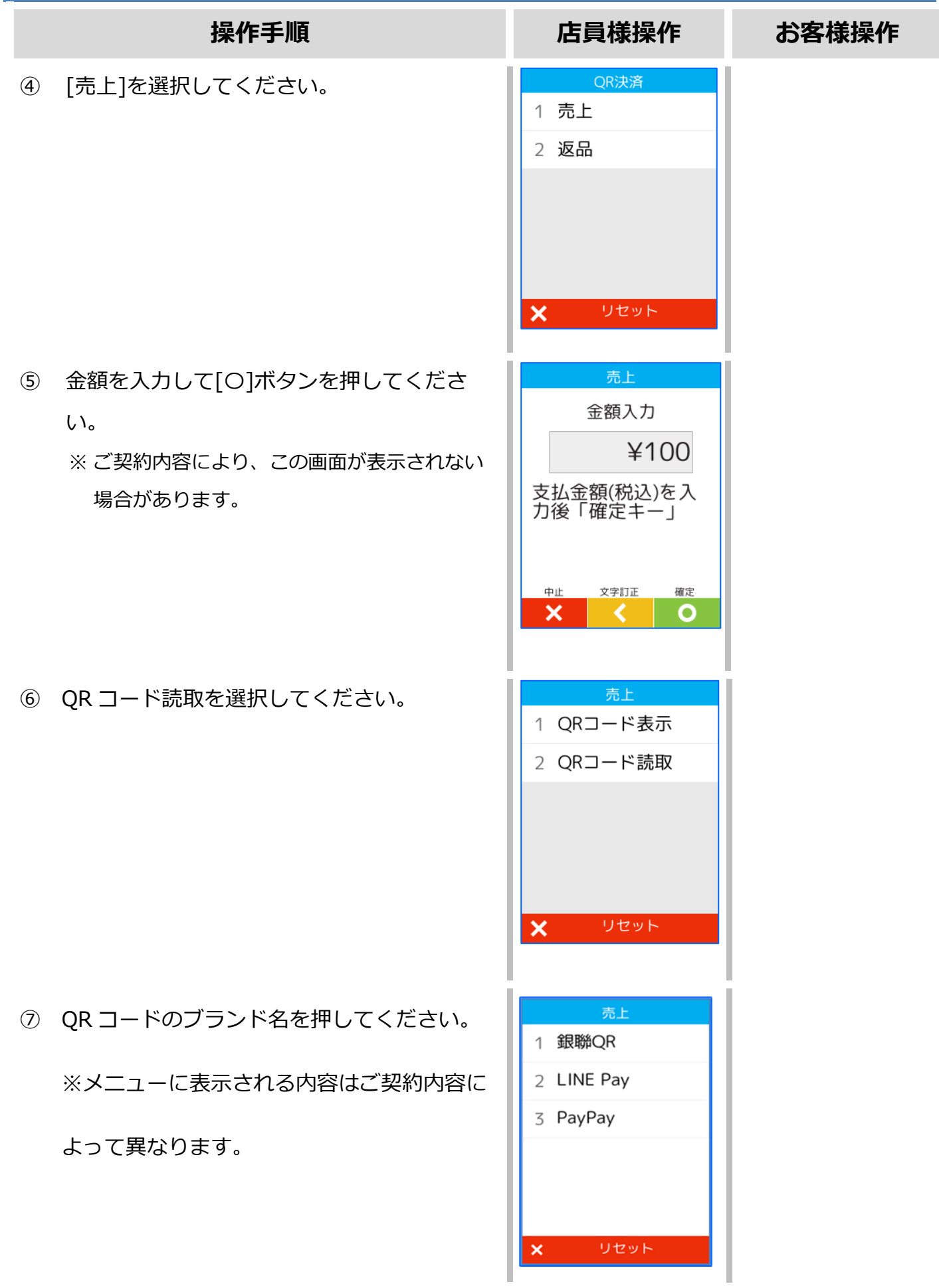

#### **[1.1.2.](#page-8-0)QR コードの売上【CPM\_[ストアスキャン方式】](#page-8-0)**

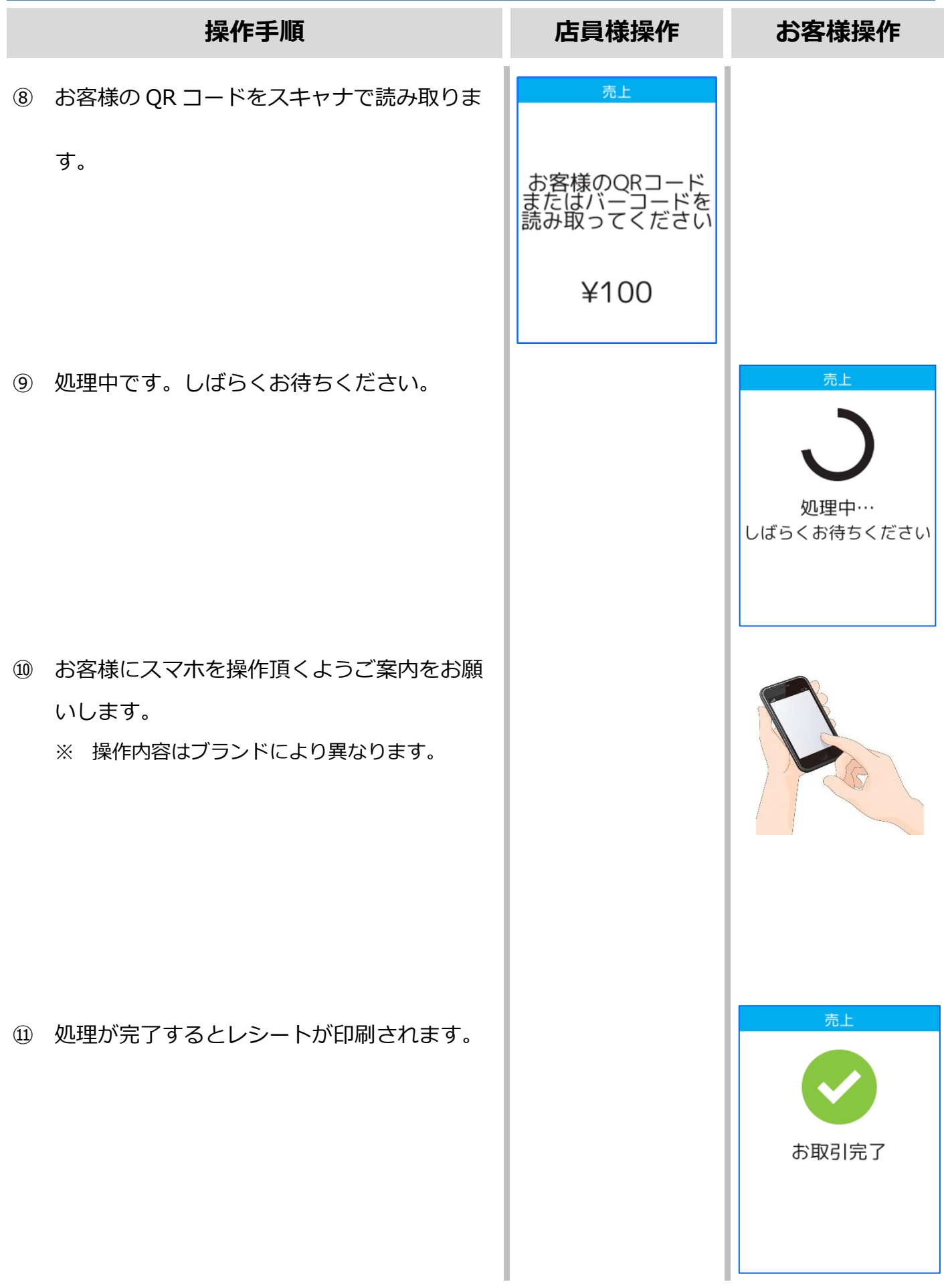

# **[1.1.2.](#page-8-0)QR [コードの売上](#page-4-1) 【CPM\_ストアスキャン方式】**

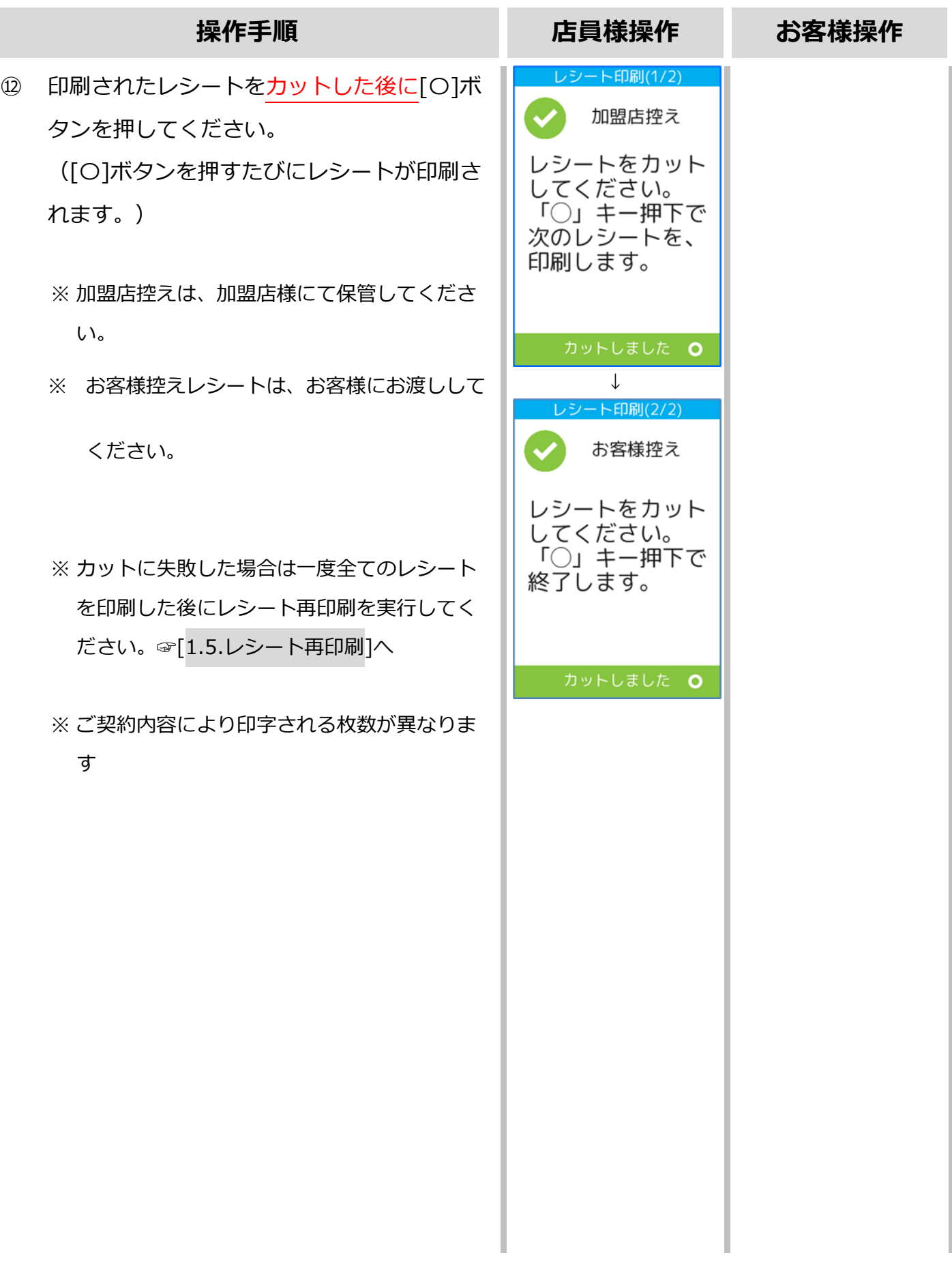

# <span id="page-12-0"></span>**1.2.QR コードの返品**

# <span id="page-12-1"></span>**1.2.1. QR コードの返品【MPM\_ユーザスキャン方式】**

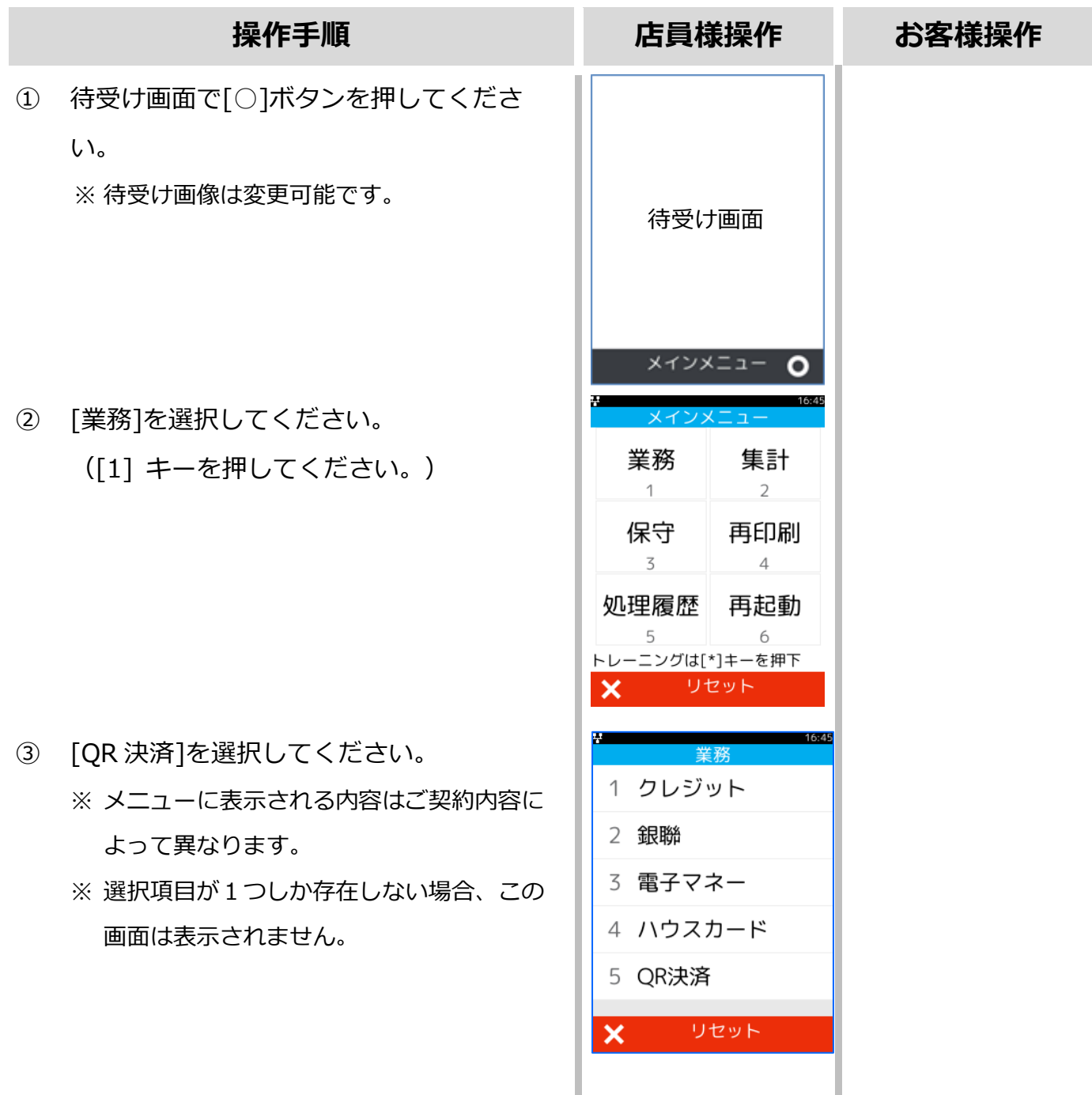

#### **[1.2.1.](#page-12-1)QR [コードの返](#page-12-1)品【MPM\_ユーザースキャン方式】**

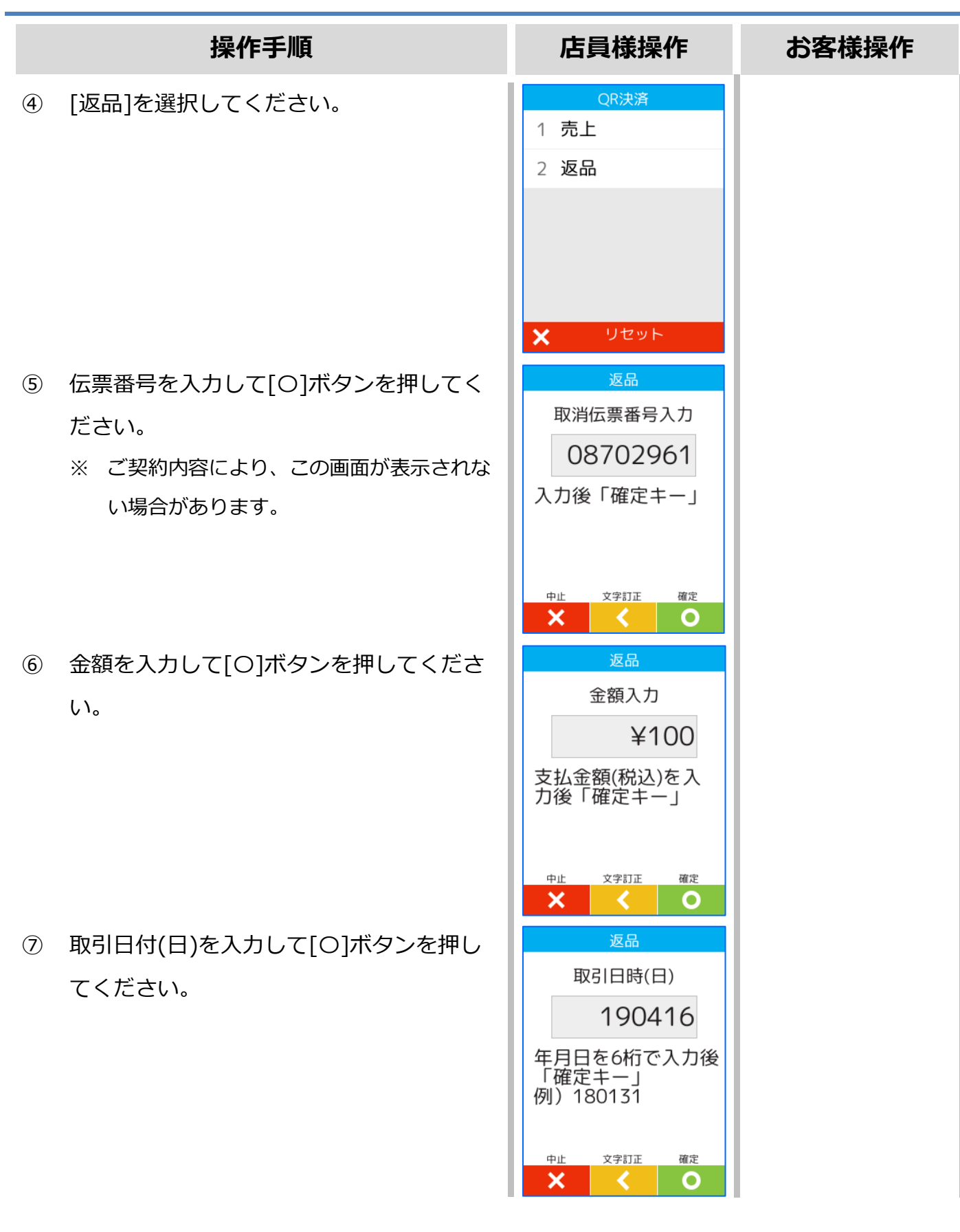

# **[1.2.1.](#page-12-1) QR [コードの返](#page-12-1)品【MPM\_ユーザースキャン方式】**

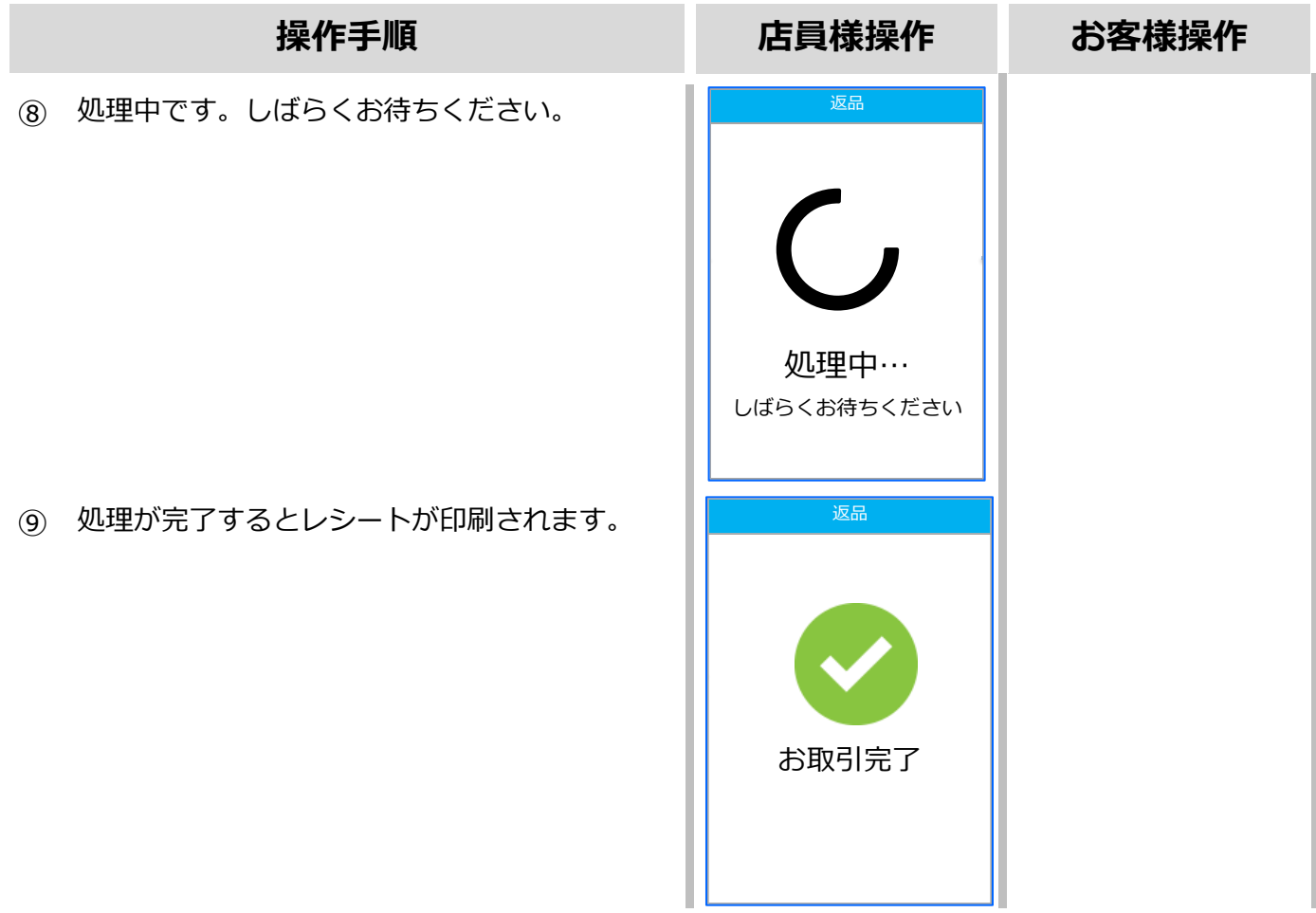

# **[1.2.1.](#page-12-1) QR [コードの返](#page-12-1)品【MPM\_ユーザースキャン方式】**

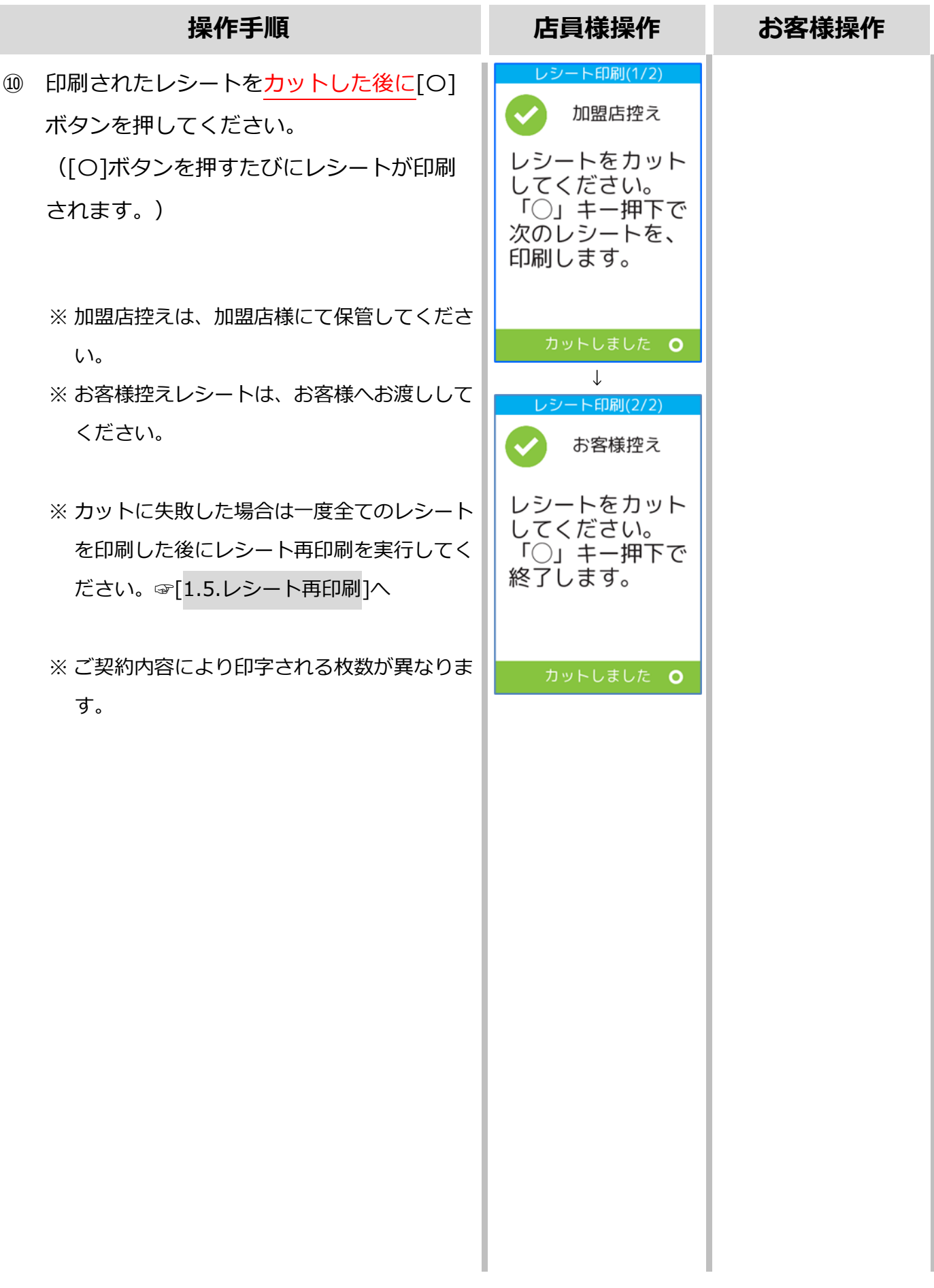

# <span id="page-16-0"></span>**1.2.2. QR コードの返品【CPM\_ストアスキャン方式】**

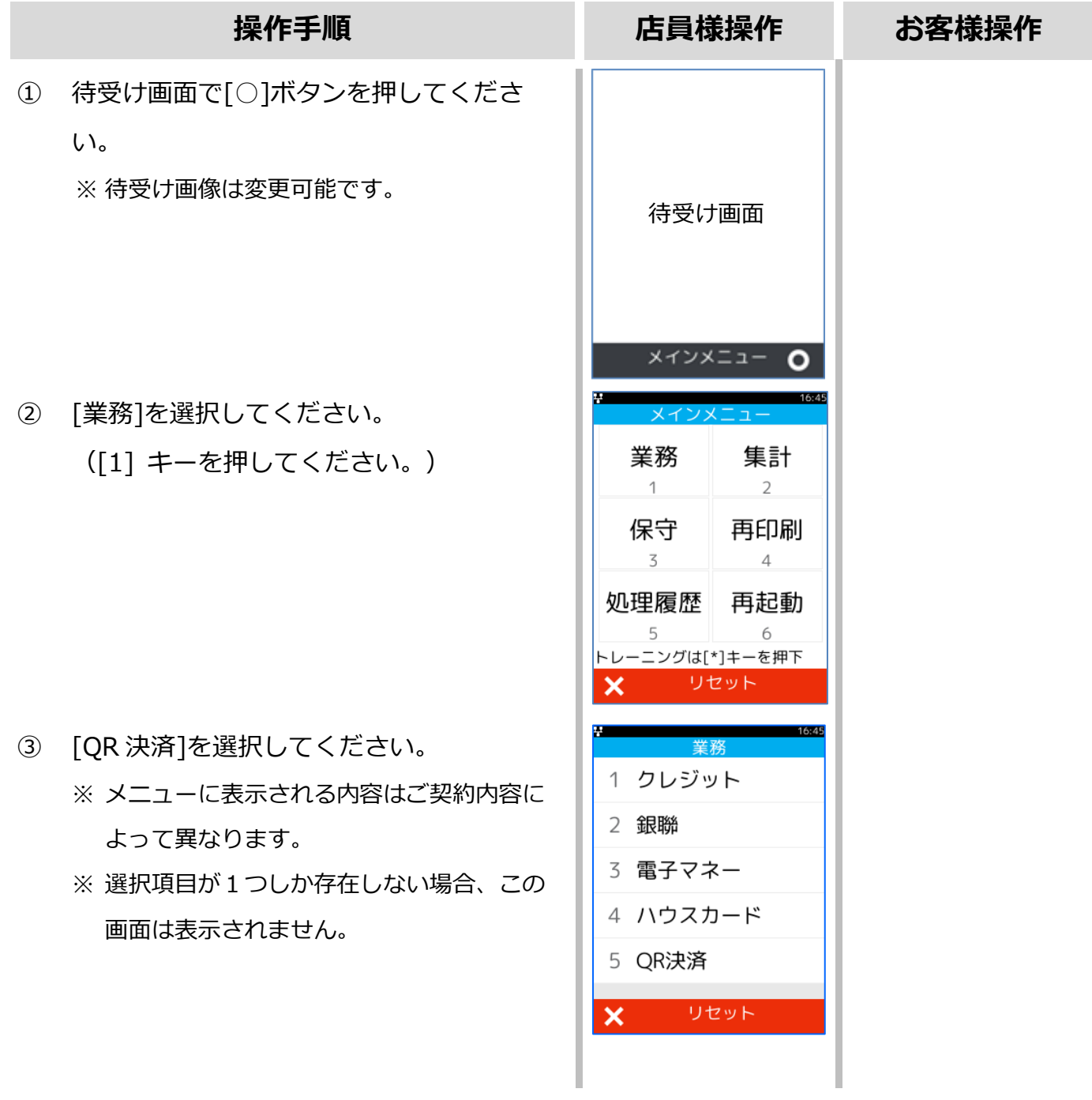

#### **1.2.2.QR コードの返品【CPM\_ストアスキャン方式】**

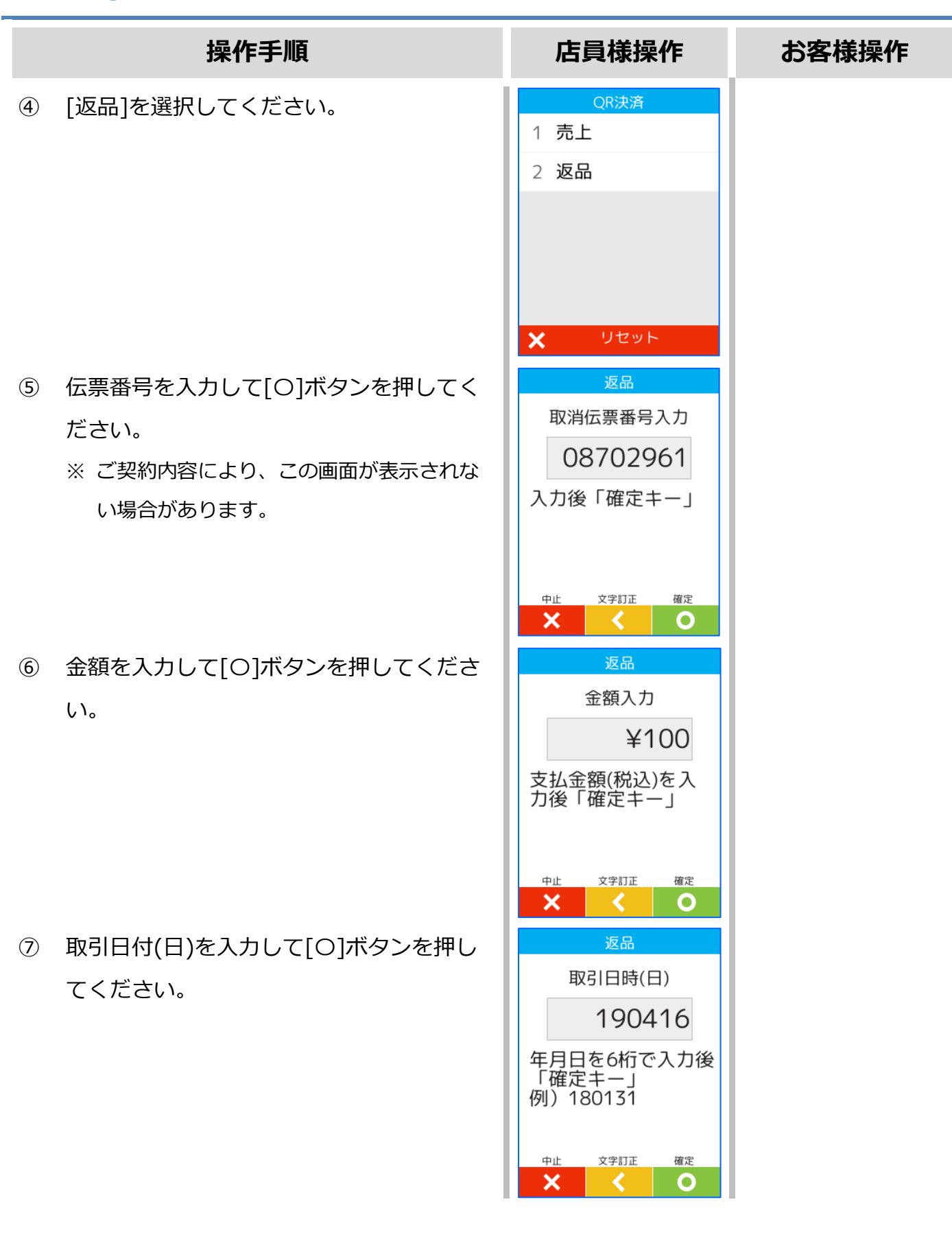

#### **1.2.2.QR コードの返品【CPM\_ストアスキャン方式】**

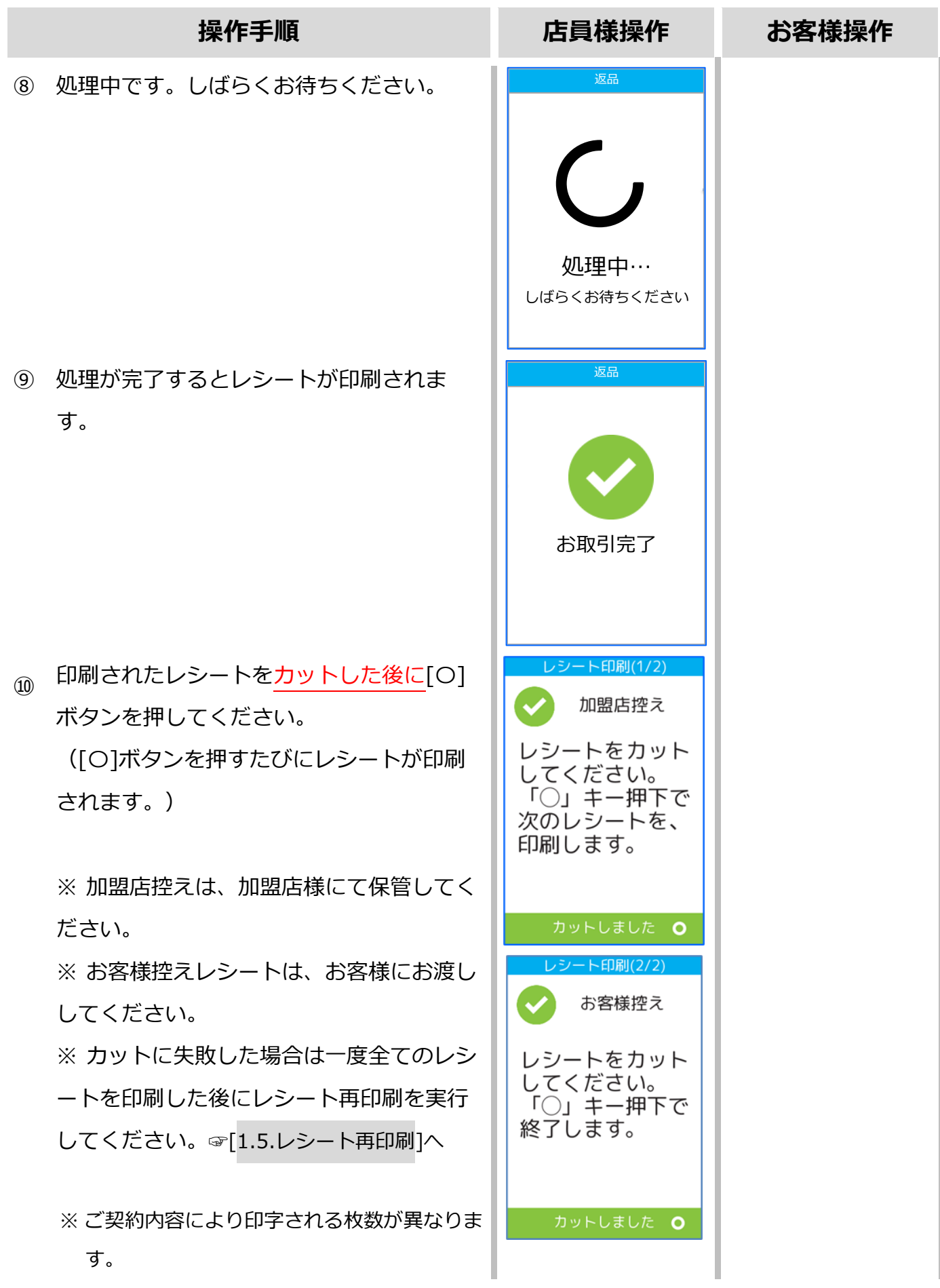

#### <span id="page-19-0"></span>**1.3.トレーニングモード**

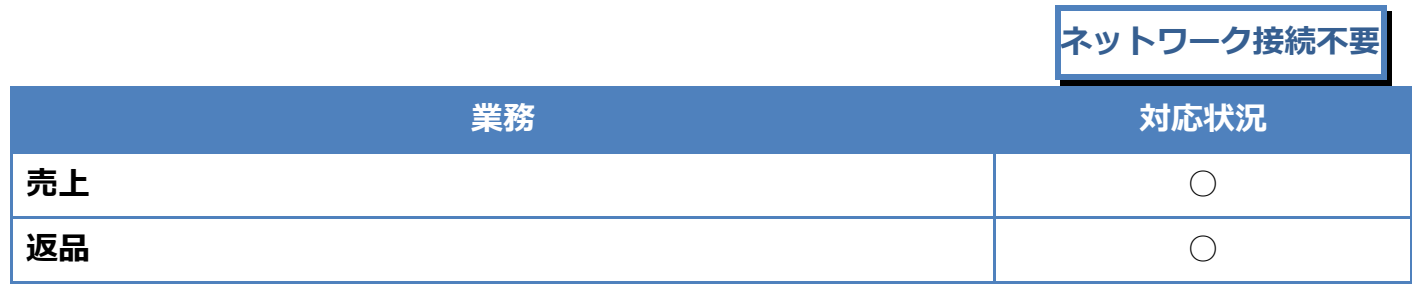

トレーニングモードでは業務の練習操作を行えます。

画面背景が水色となり、画面右上に「♥」マークが表示されます。

<以下はイメージです>

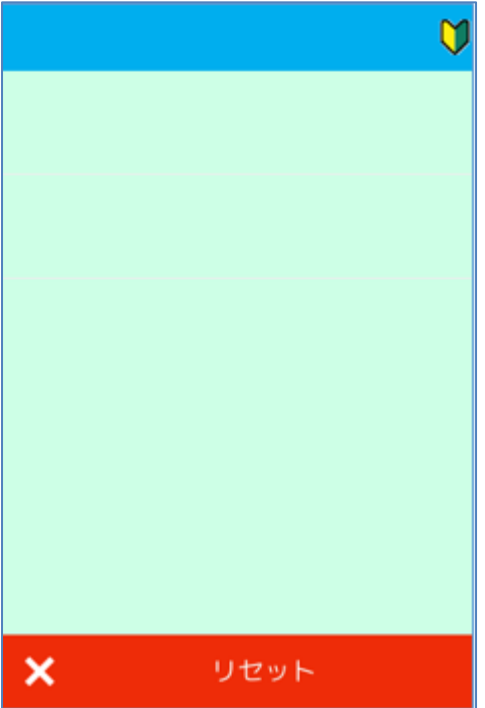

# **[1.3.](#page-19-0)[トレーニングモード](#page-19-0)**

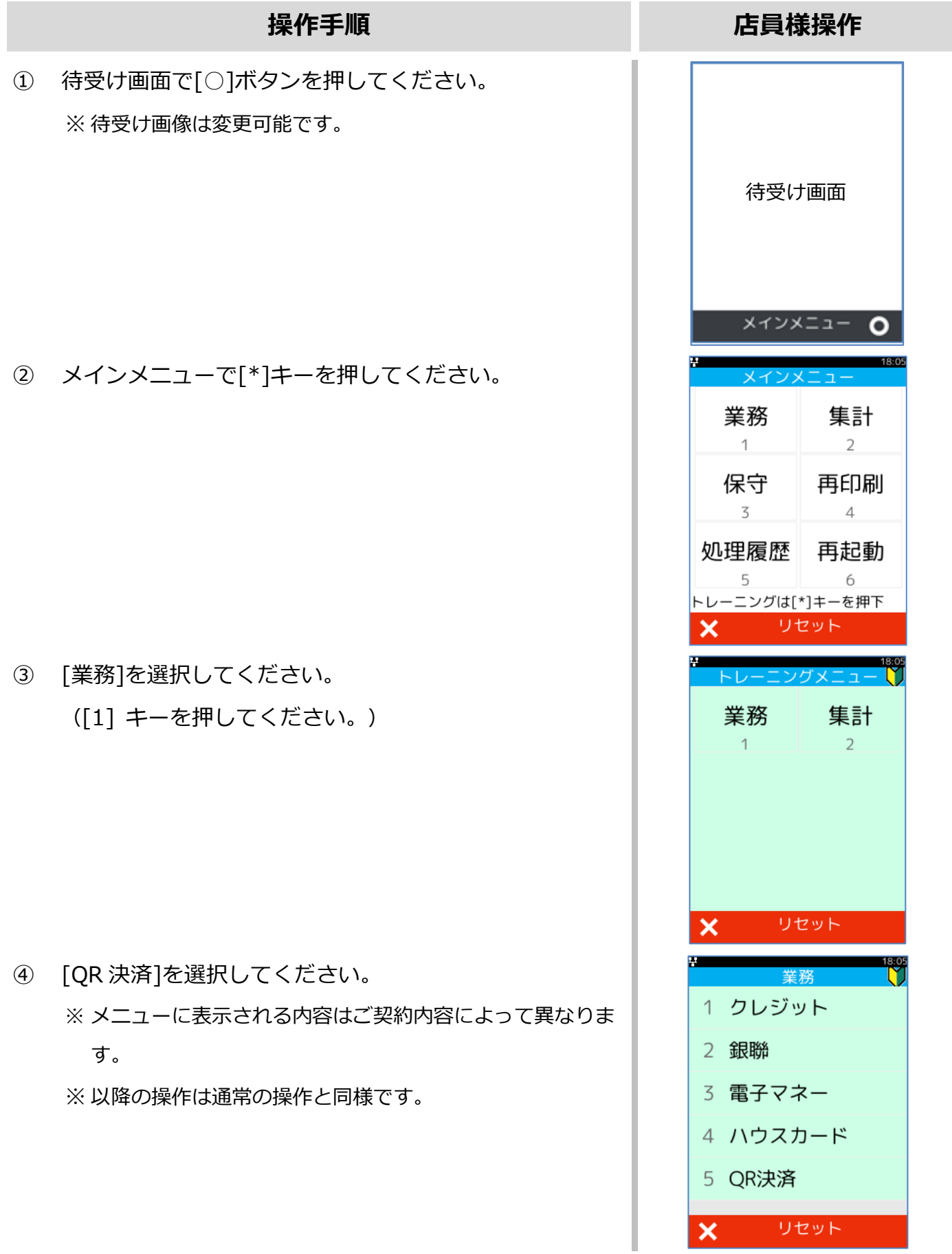

# <span id="page-21-0"></span>**1.4.リカバリモード**

決済処理中に回線が切断されてしまったり、端末の電源が落とされたりしまった場合、直前の取 引結果が不明なままの状態で処理が中断されてしまいます。

このような場合、端末は自動的にリカバリモードへと遷移します。画面に表示される指示に従 い、落ち着いて対処してください。

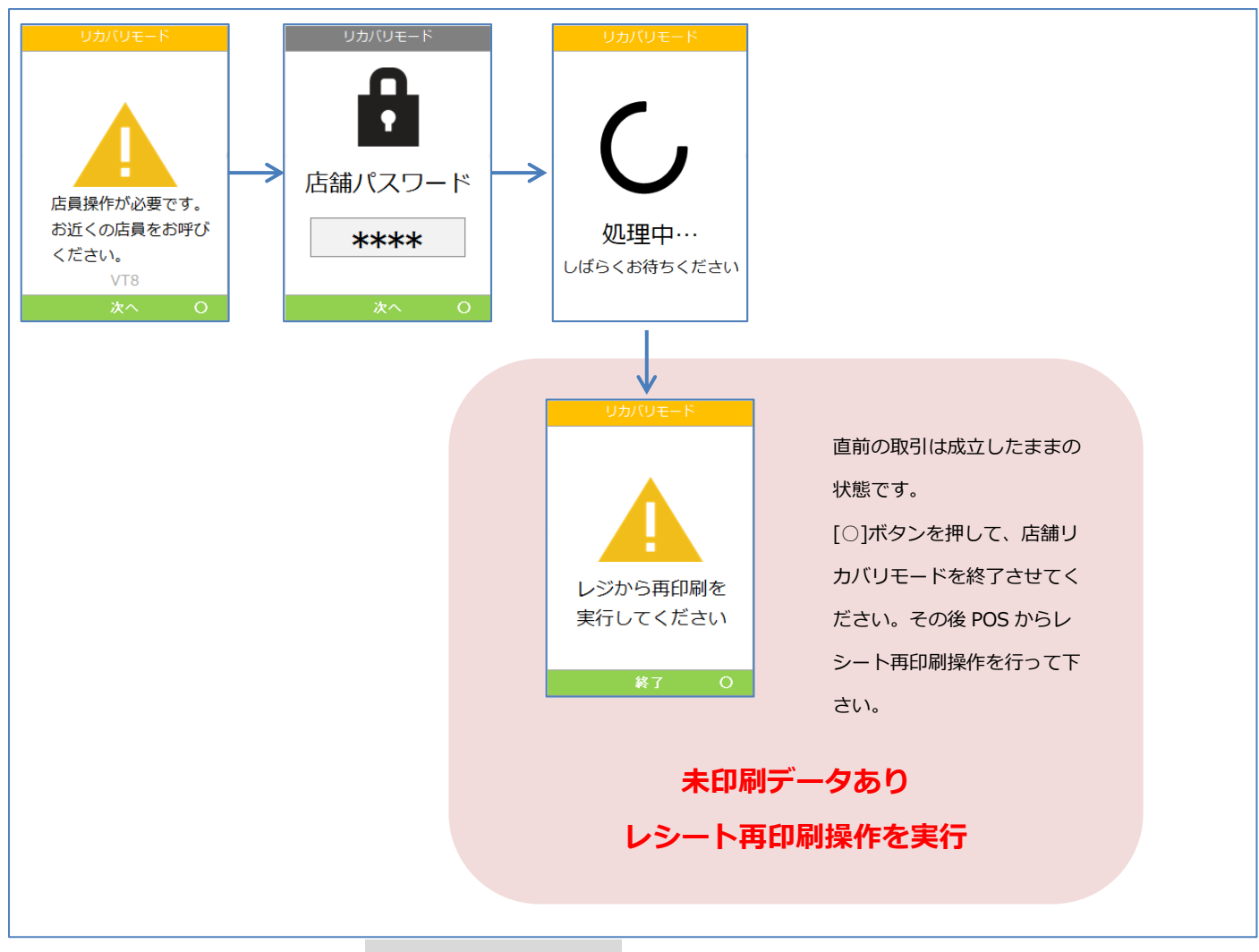

※レシート再印刷操作は☞[[1.5.](#page-23-0)[レシート再印刷](#page-23-0)]へ

# **[1.4.](#page-21-0)[リカバリモード](#page-21-0)**

- 直前の取引が IC カード決済であった場合は、リカバリモードでの障害時取消を行うことがで きません。
- 直前の取引が磁気カード決済であった場合は、リカバリモードでの障害時取消を行うことが できます。
- ⚫ 磁気カード決済に対する障害時取消が成功すれば、直前の取引は取り消されています。 ➢ 伝票の発行は不要です。
- 磁気カード決済に対する障害時取消の実行をキャンセルした場合は、未印刷のデータが端末 に残っています。
- ⚫ 磁気カード決済に対する障害時取消が失敗した場合は、再度リカバリモード操作が求められ ます。

#### <span id="page-23-0"></span>**1.5.レシート再印刷**

取引業務が終了した際、紙詰まりや用紙切れなどの理由によりレシート印刷が正常に完了しない 場合があります。その場合、再印刷機能を使用することで直前のレシートを再度印刷することが できます。

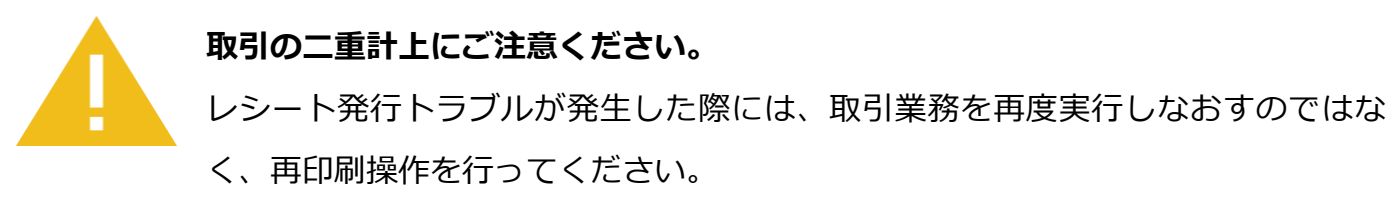

取引業務を再度実行しますと二重計上が発生してしまいます。

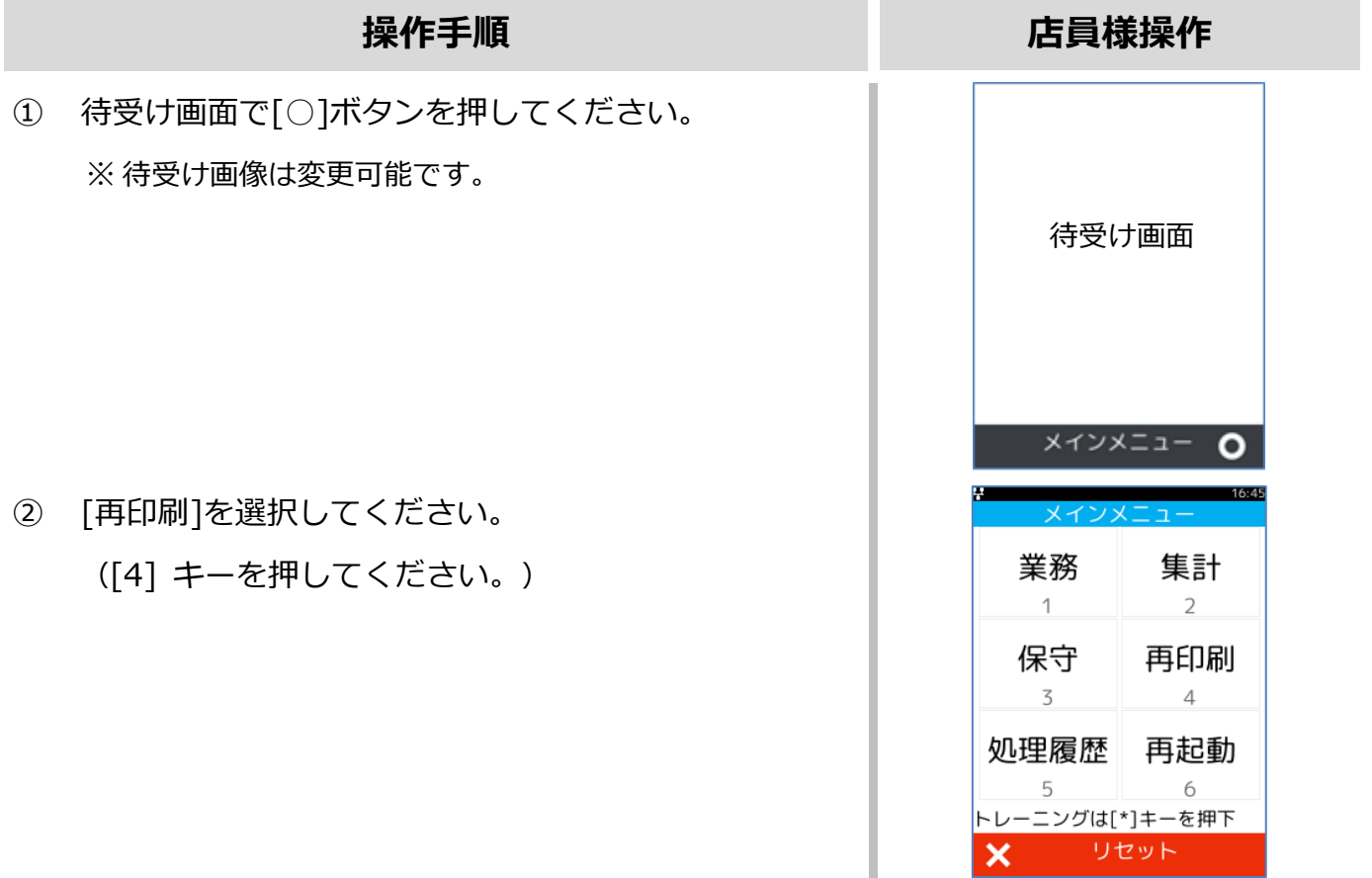

# **[1.5.](#page-23-0)[レシート再印刷](#page-23-0)**

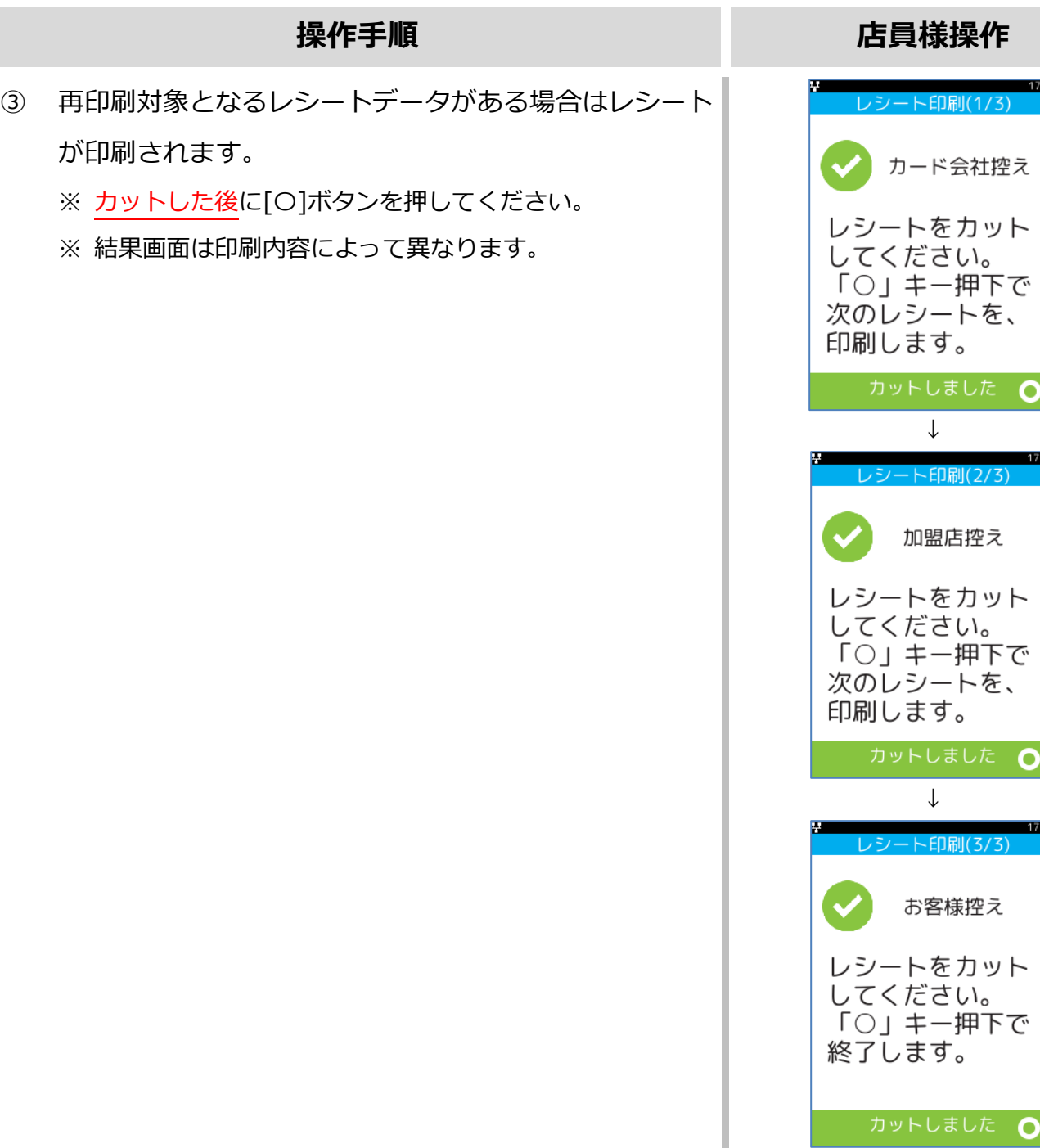

<span id="page-25-0"></span>実際のレシートは契約内容や取引で利用したカードによって、本書で紹介するレシートイメージ と印字項目に於いて異なっている可能性があります。

#### <span id="page-25-1"></span>**2.1.売上**

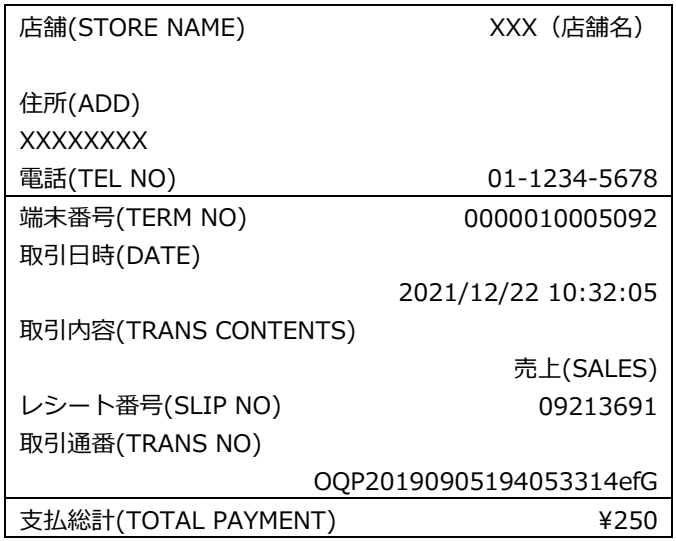

# <span id="page-25-2"></span>**2.2.返品**

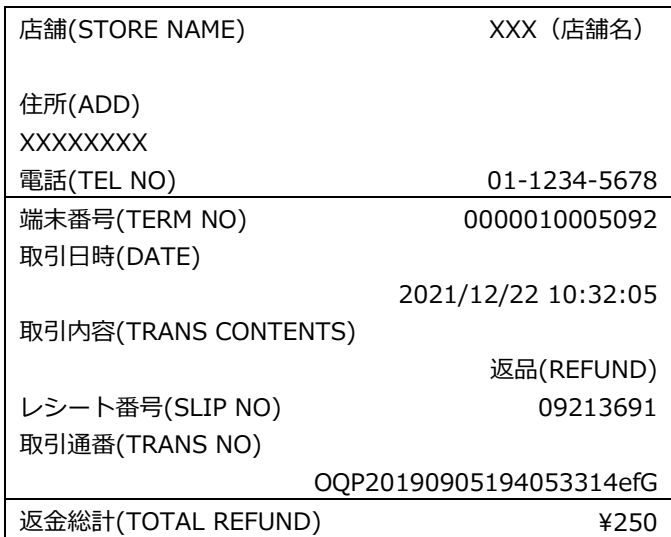

# <span id="page-26-0"></span>**3.保守メニュー**

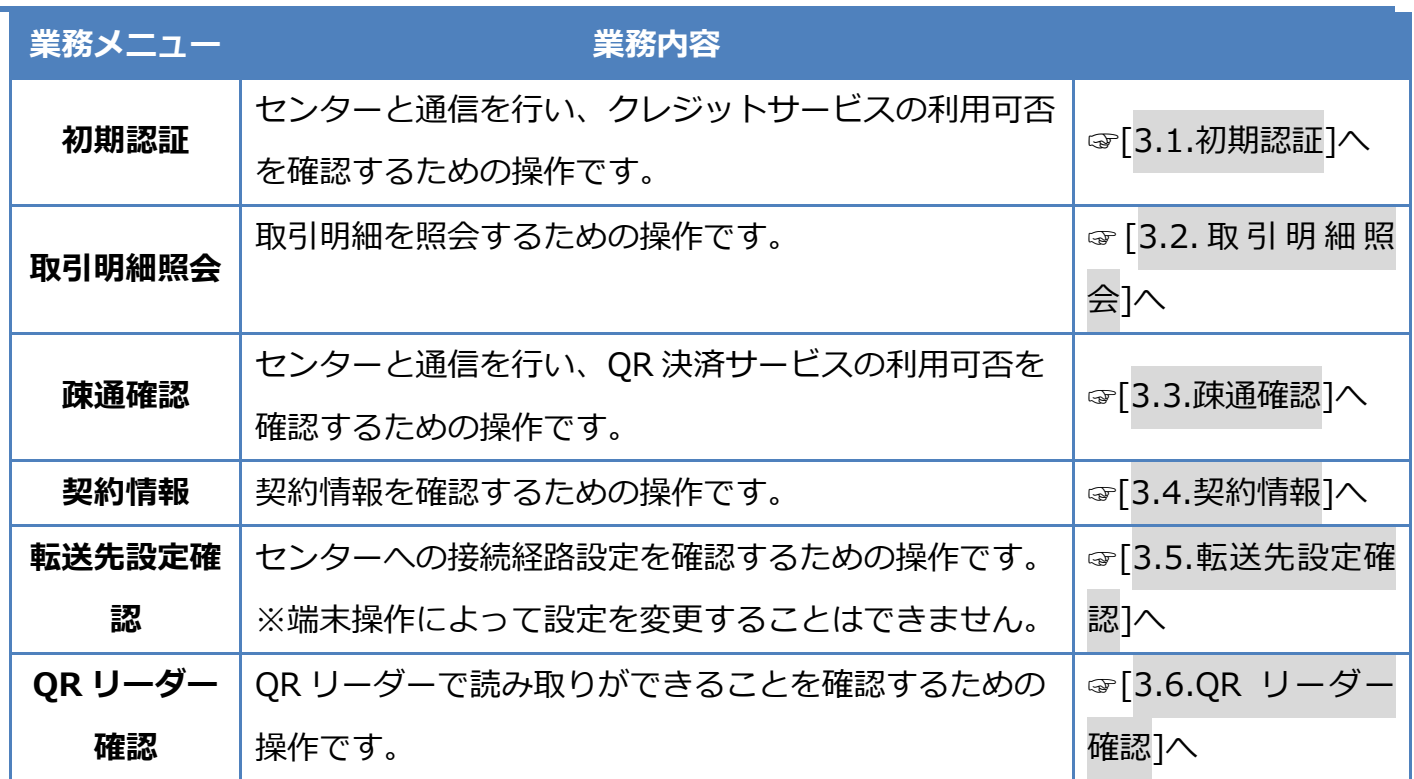

## <span id="page-27-0"></span>**3.1.初期認証**

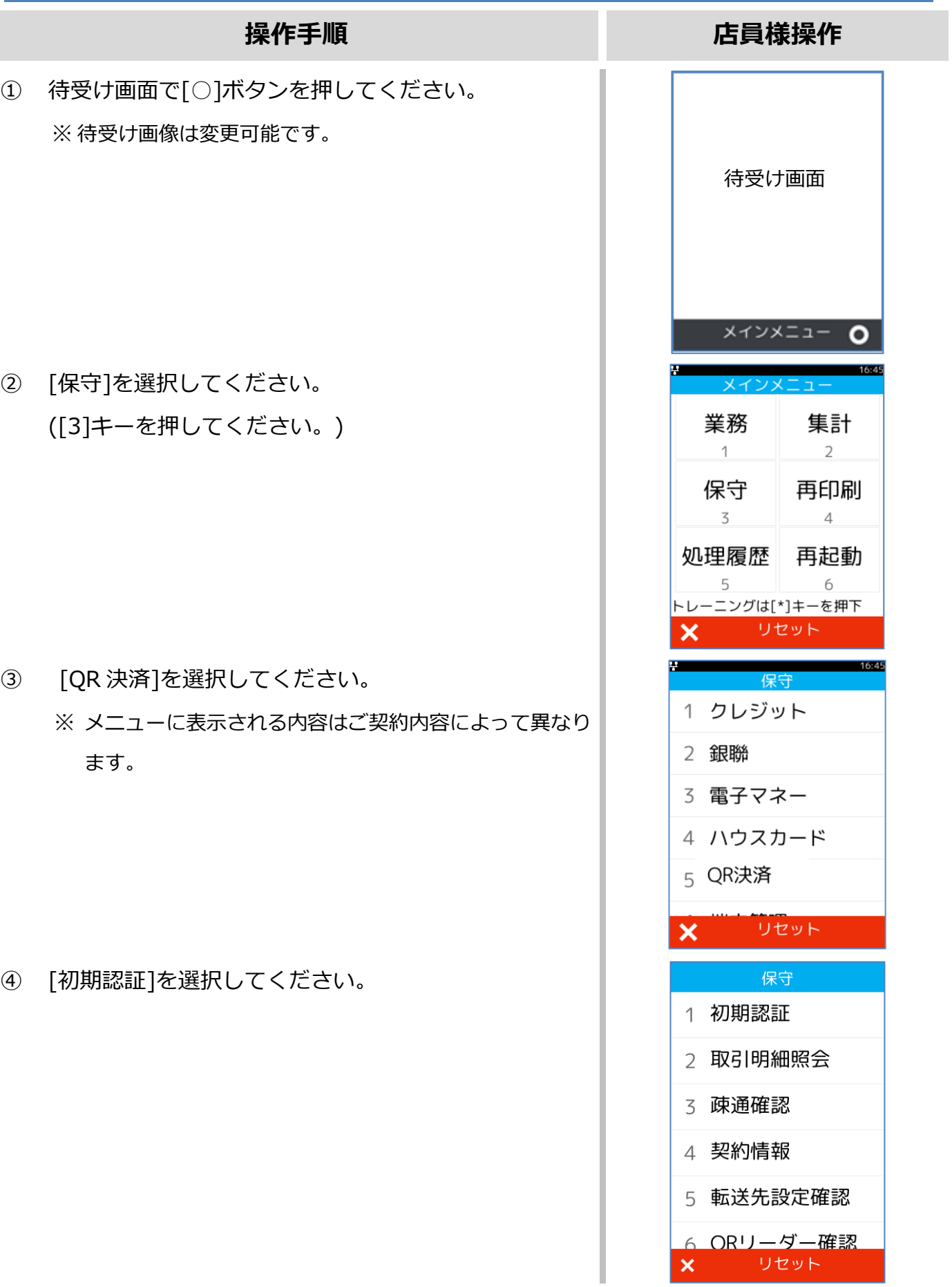

#### **[3.1.](#page-27-0) [初期認証](#page-27-0)**

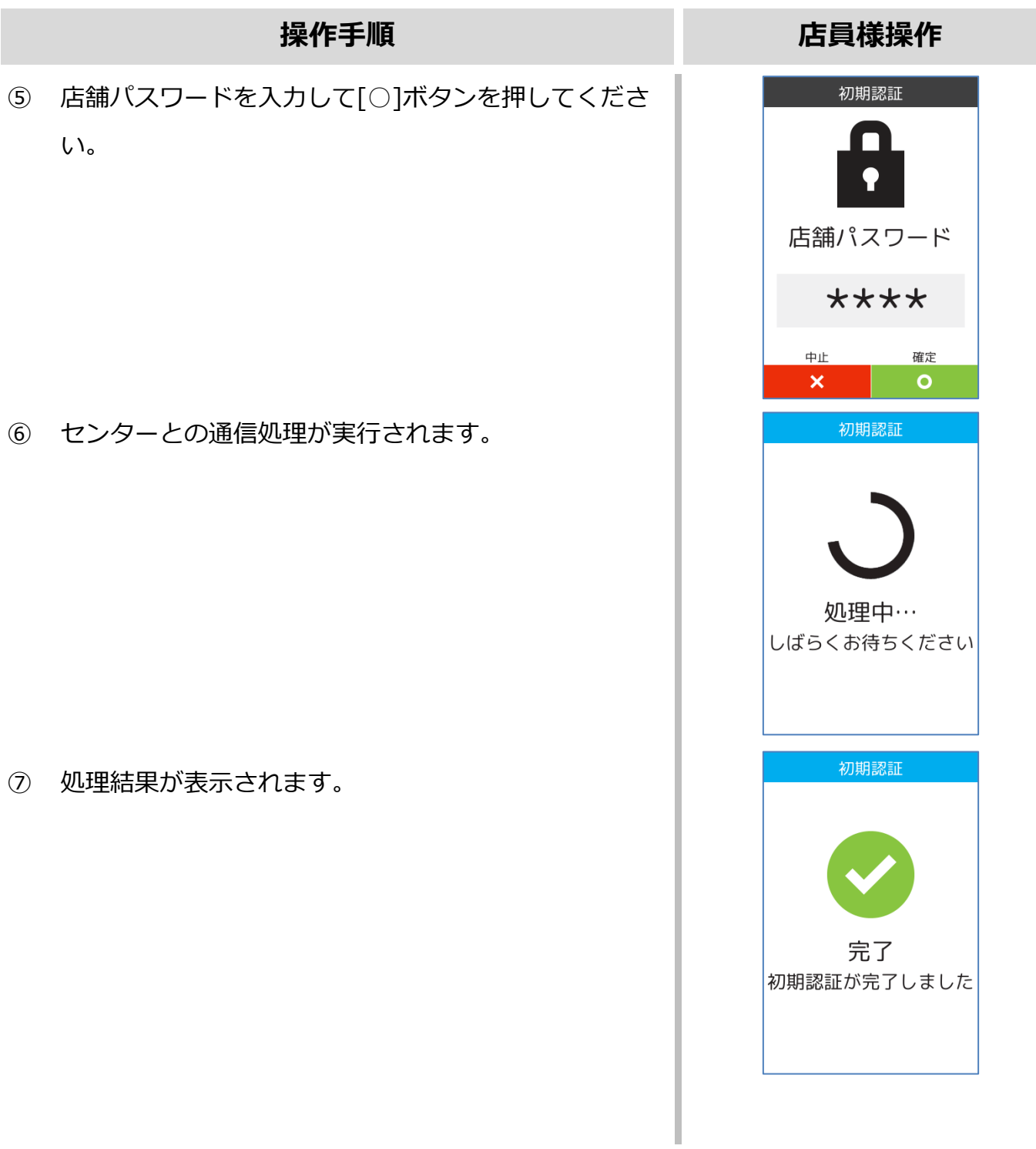

# <span id="page-29-0"></span>**3.2.取引明細照会**

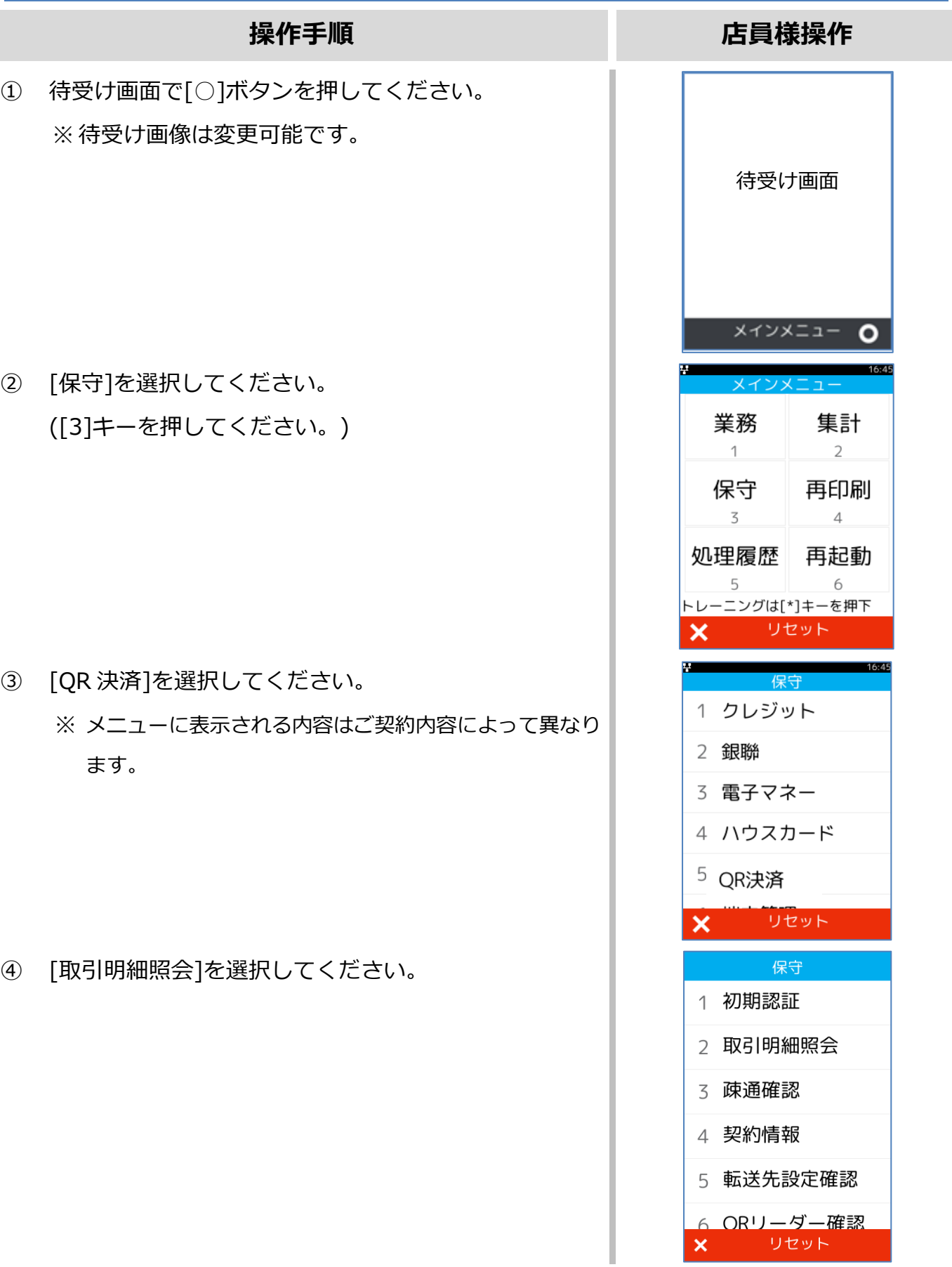

## **3.2.[取引明細照会](#page-29-0)**

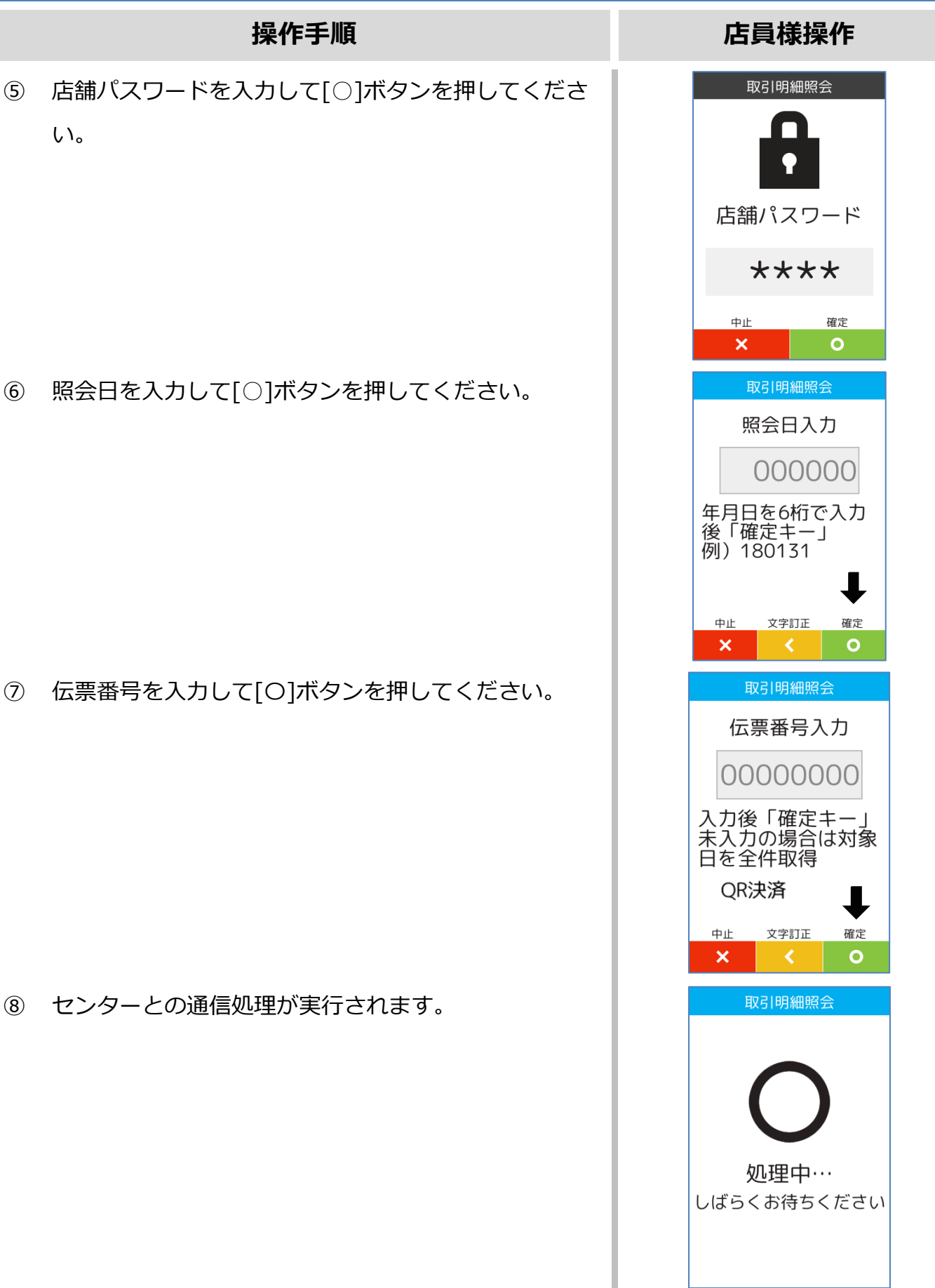

# **[3.2.](#page-29-0) [取引明細照会](#page-29-0)**

⑨ 取引明細を確認することができます。

#### **操作手順 店員様操作**

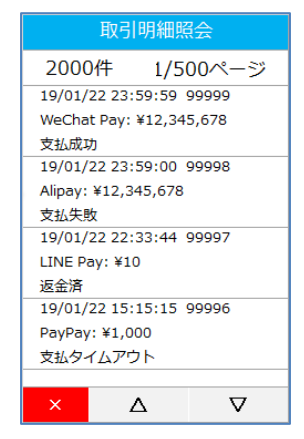

#### <span id="page-32-0"></span>**3.3.疎通確認**

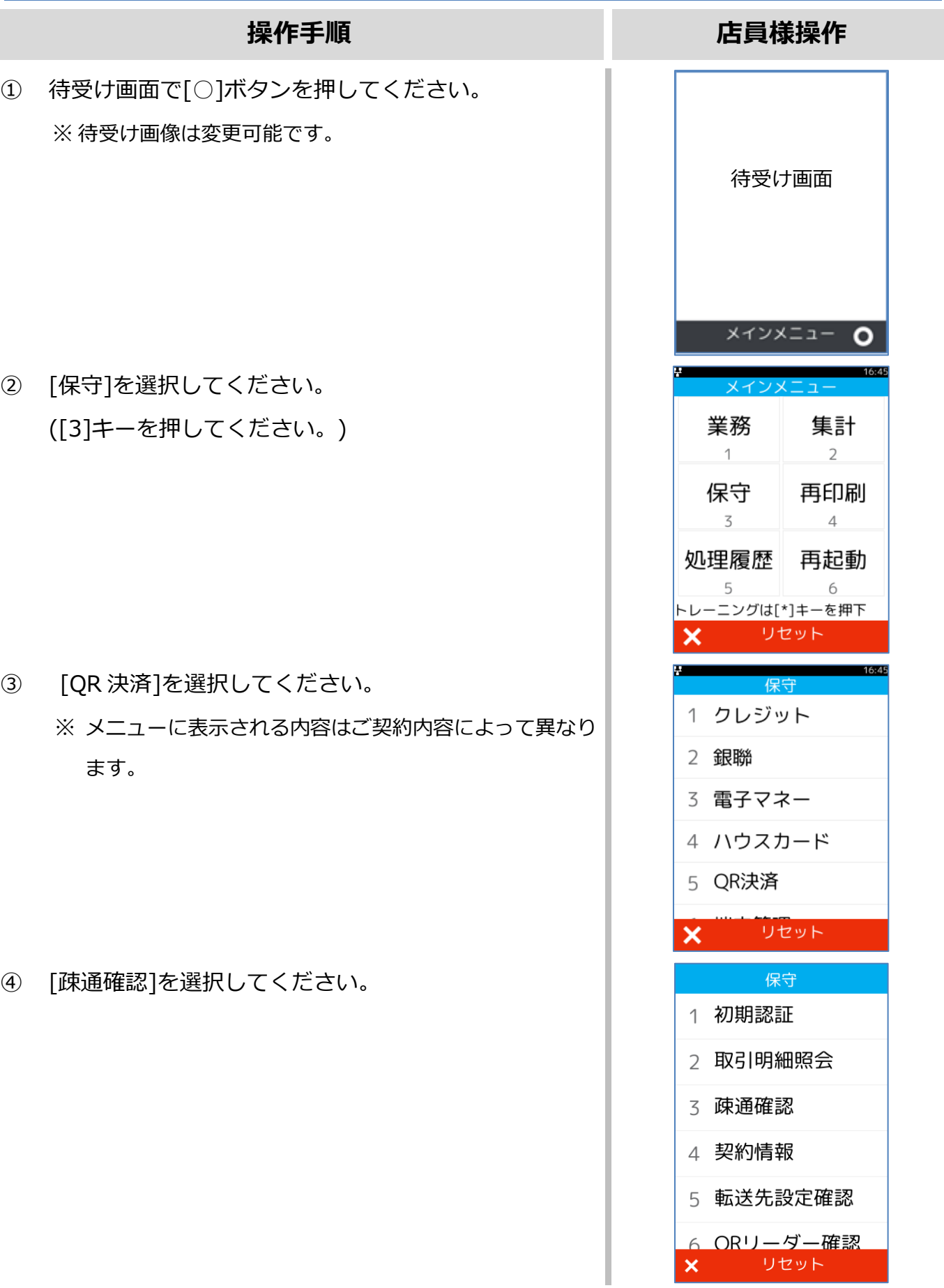

#### **[3.3.](#page-32-0) [疎通確認](#page-32-0)**

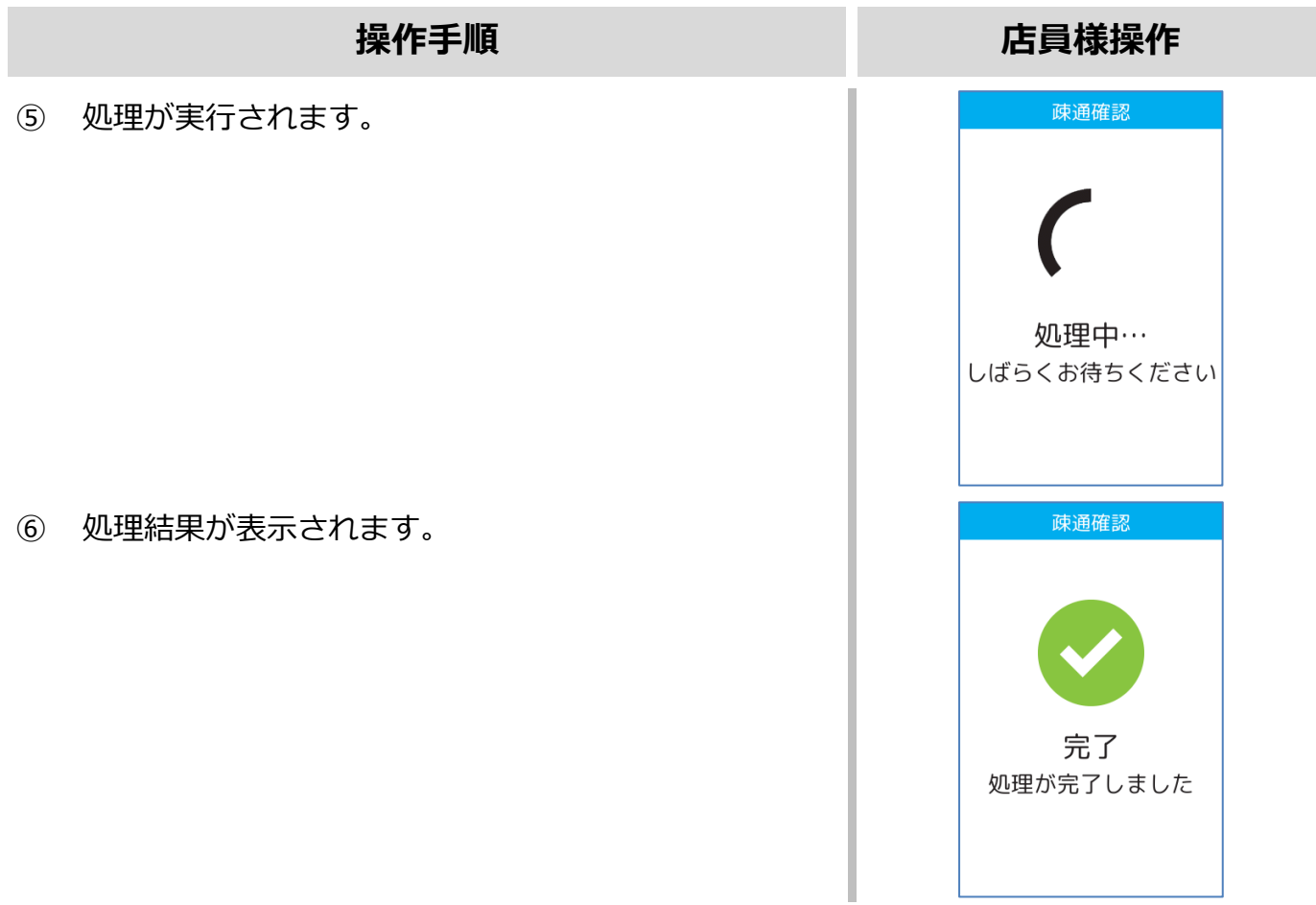

#### <span id="page-34-0"></span>**3.4.契約情報**

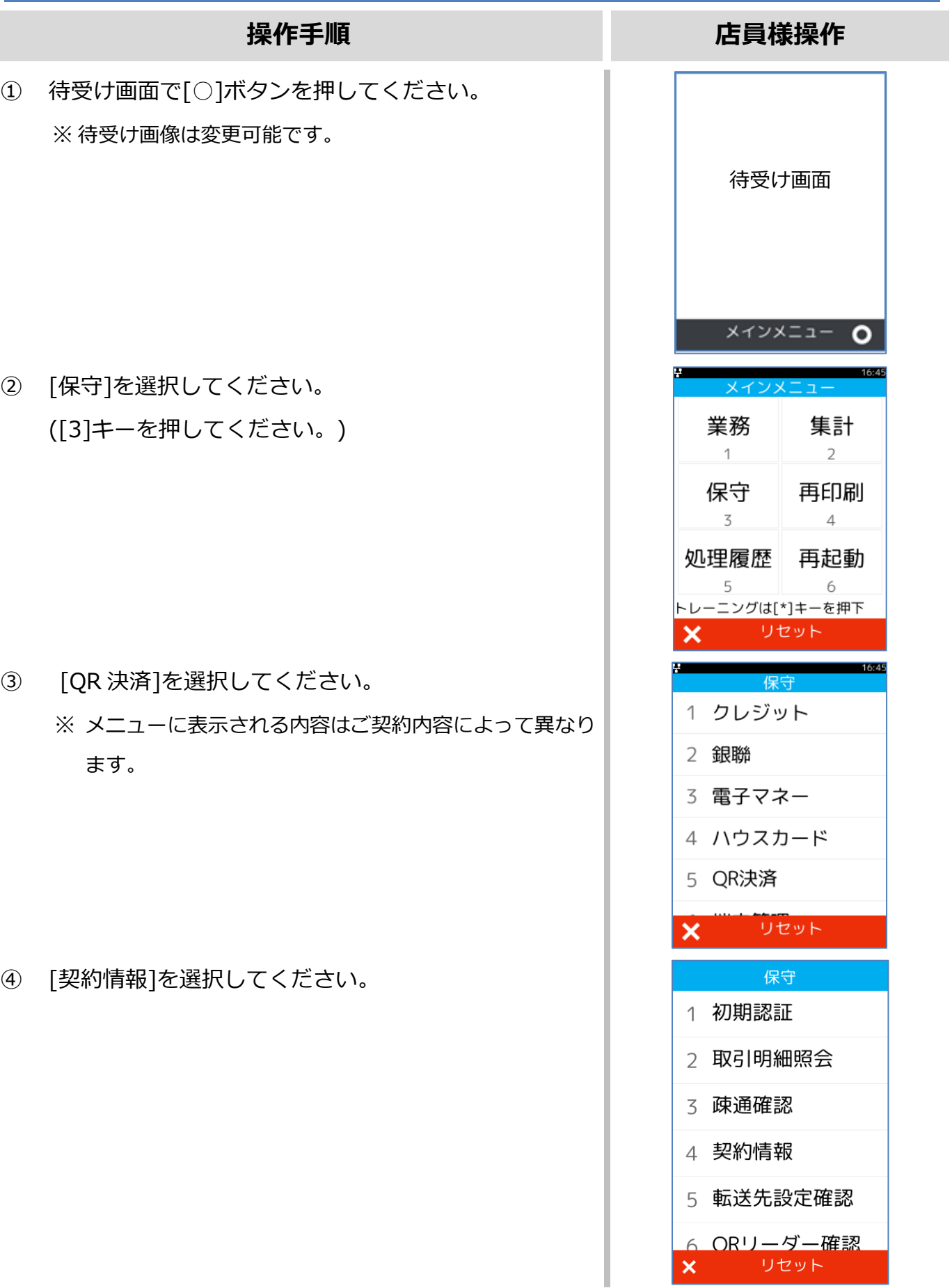

#### **[3.4.](#page-34-0) [契約情報](#page-34-0)**

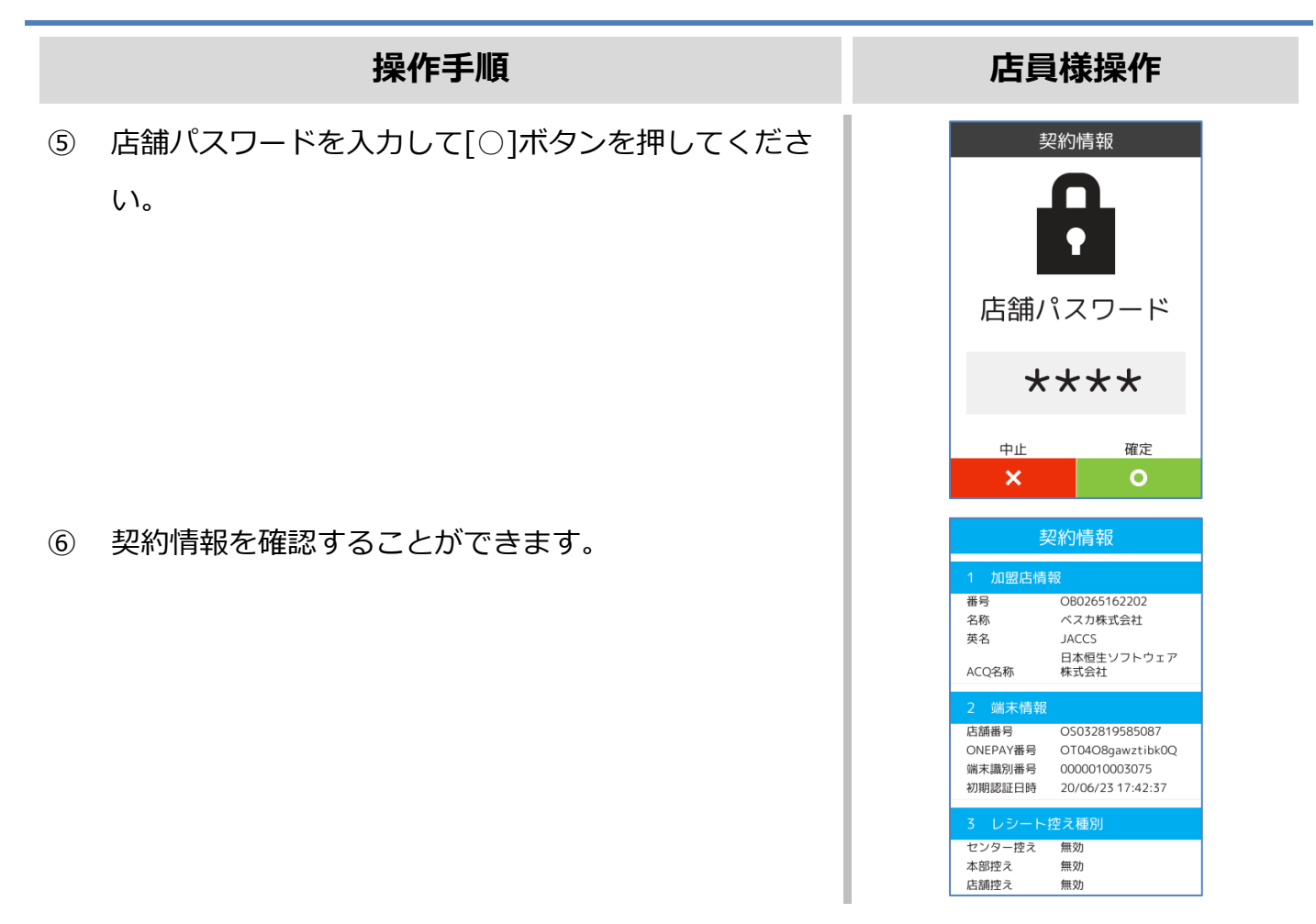

#### <span id="page-36-0"></span>**3.5.転送先設定確認**

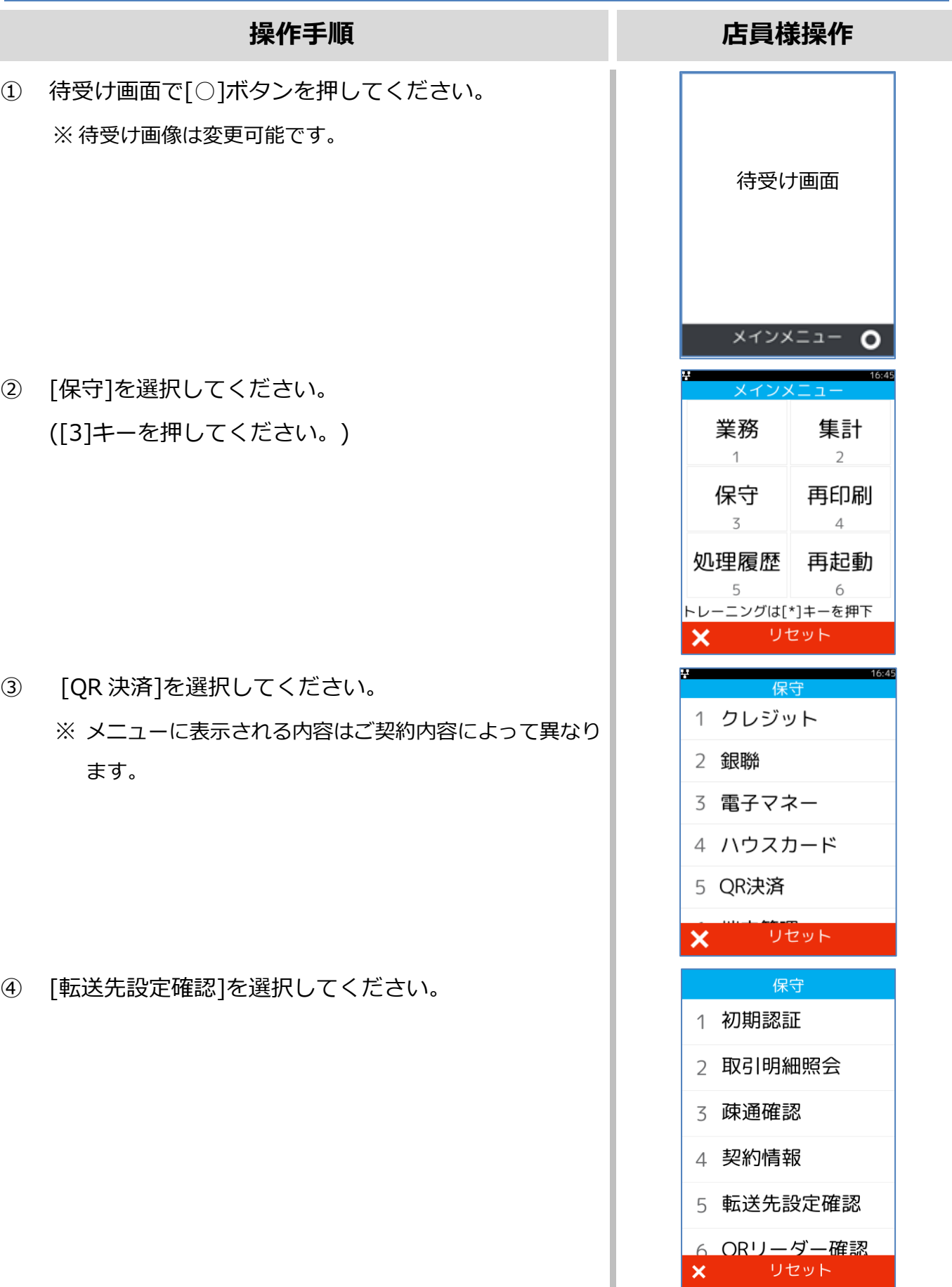

#### **[3.5.](#page-36-0) [転送先設定確認](#page-36-0)**

#### **操作手順 店員様操作**

⑤ 店舗パスワードを入力して[○]ボタンを押してくださ い。

⑥ 転送先設定を確認することができます。

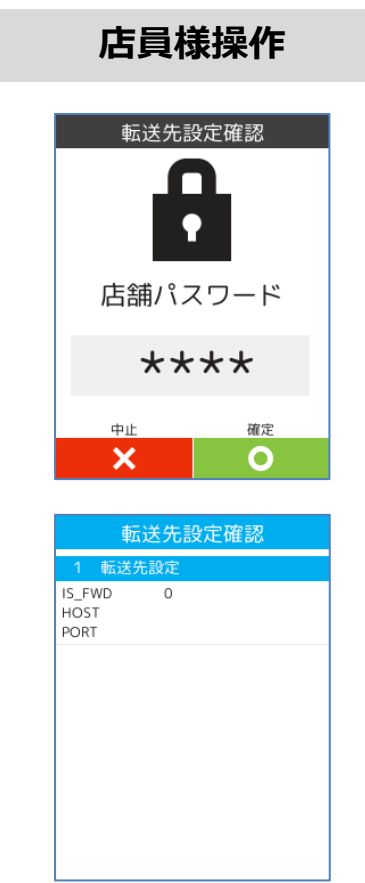

# <span id="page-38-0"></span>**3.6.QR リーダー確認**

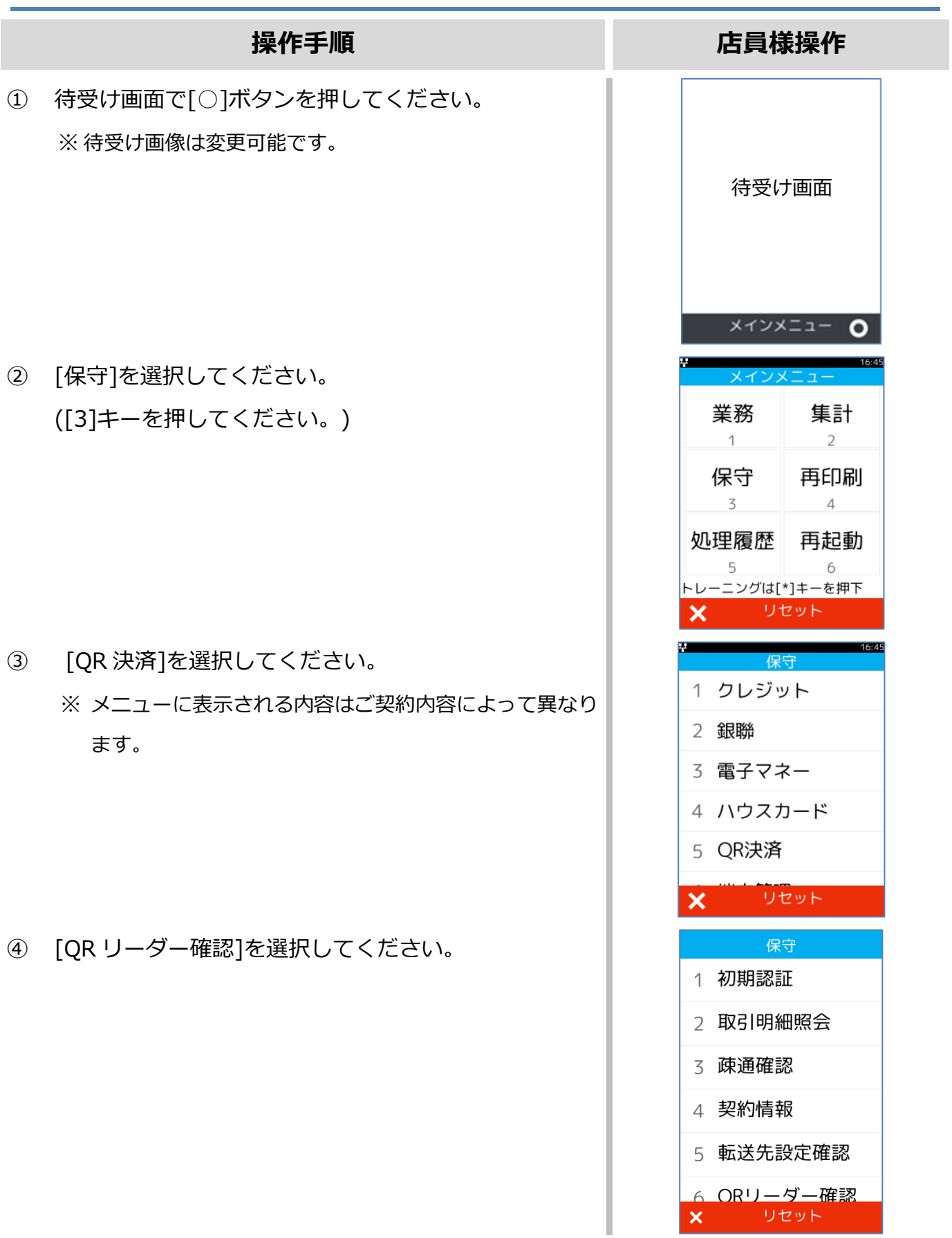

# **[3.6.](#page-38-0) QR [リーダー確認](#page-38-0)**

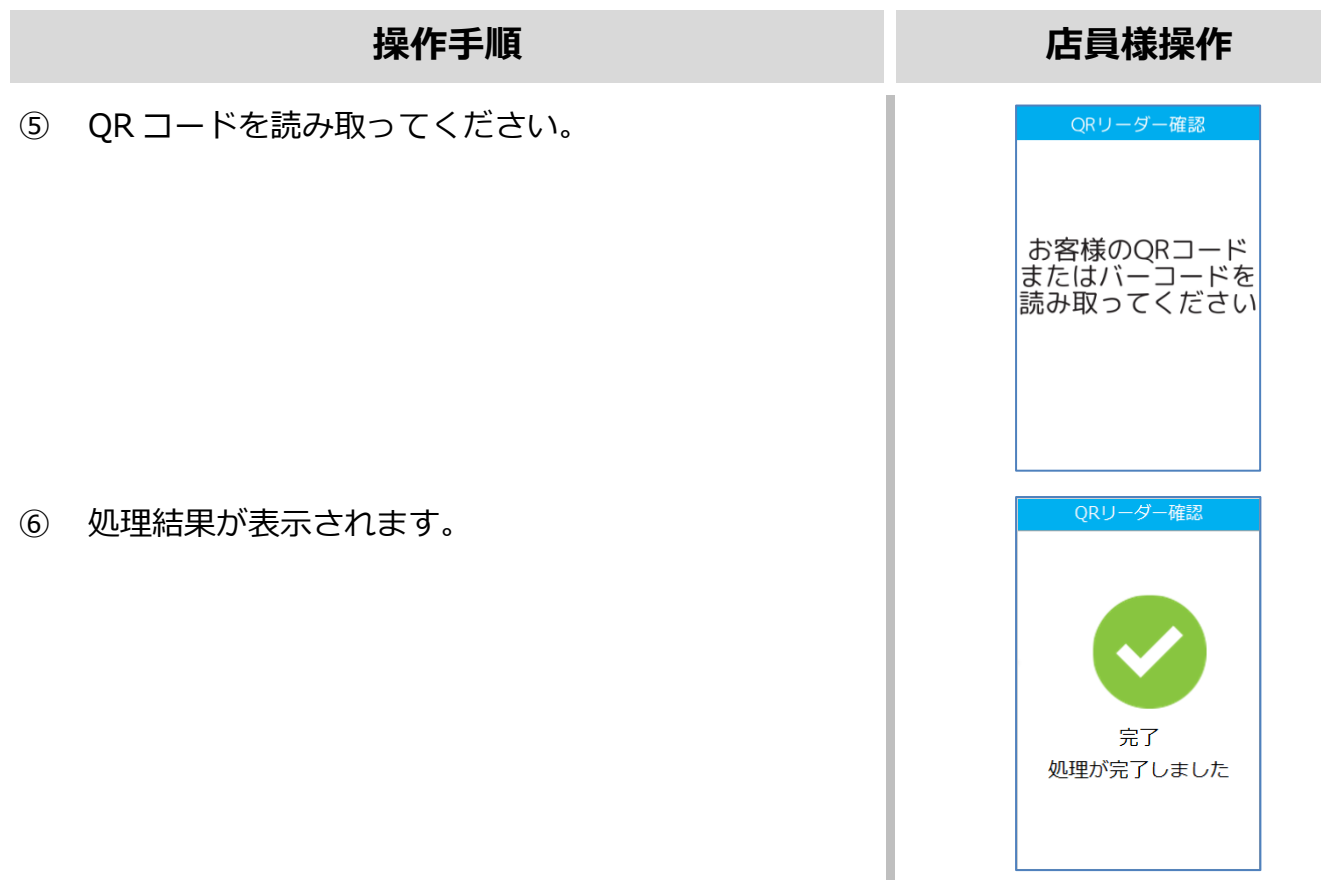

# $V$ erifone  $\mathsf{A}$ r $\mathsf{K}$ 【V200c】基本操作説明書 (QR コード業務)

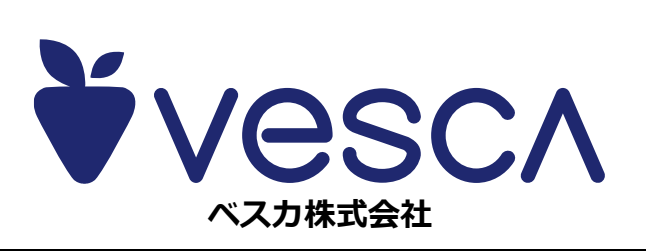